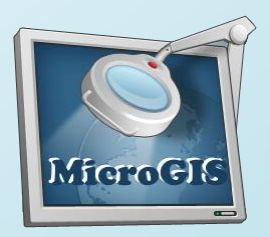

# MicroGIS Editor

- **MicroGIS Editor**  used to create vector maps and map location plans to open chart form (**PFM - Polish Format**) and then compile into a closed cartographic format (**MGM - MicroGIS Format**) for later use in the program **MicroGIS Viewer**.
- **MicroGIS Editor** is also suitable for preparation of maps, and then use a third-party mapping programs.

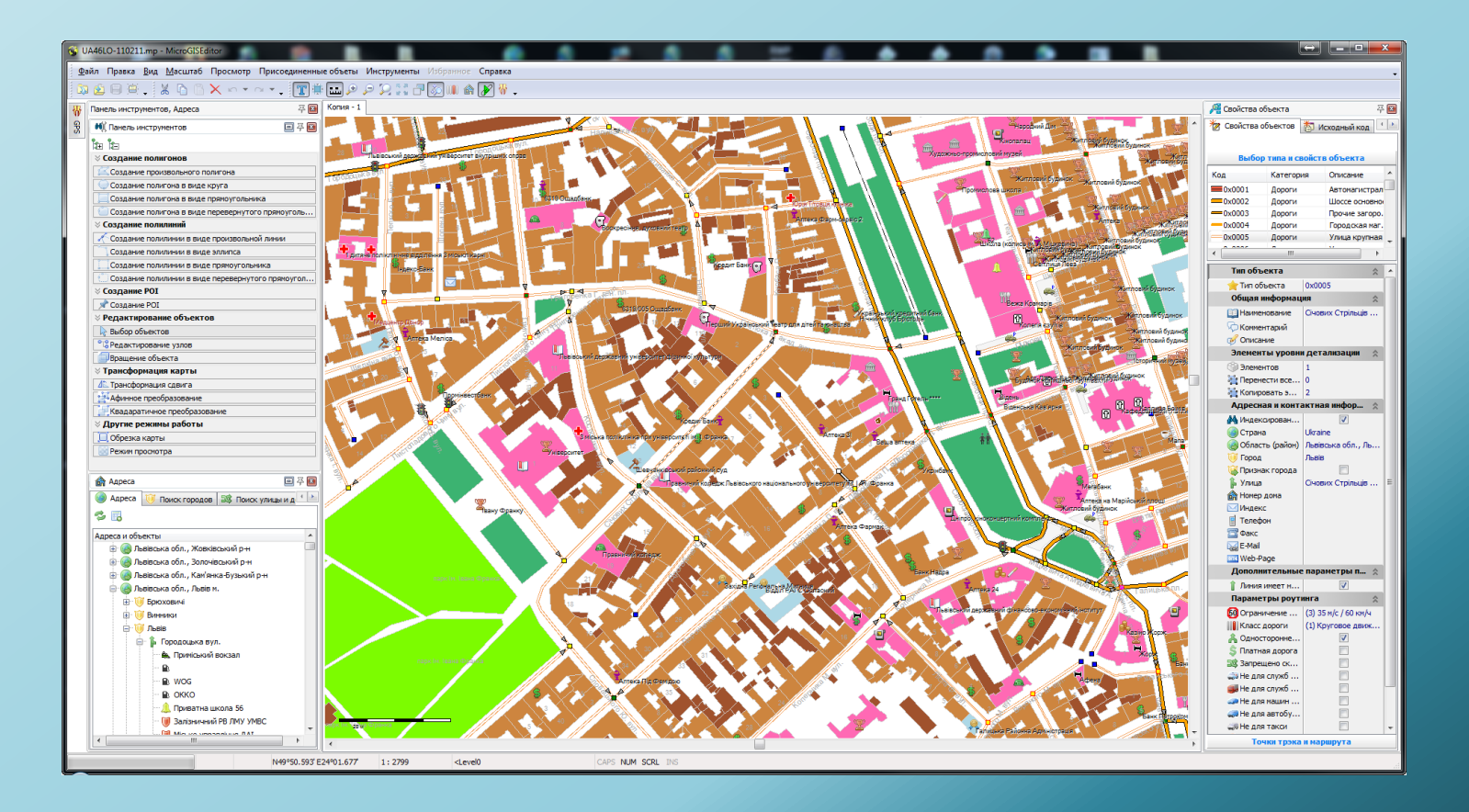

## The main functions of MicroGIS Editor

- Creation of digital vector maps and plans for the navigation software and GIS applications.
- Creating charts and plans for water bodies.
- Create maps from raster images (plates, satellite imagery).
- Creating a terrain contour according to the digital model (**SRTM**, **DEM**, **DTED**).
- Creating maps with routing, taking into account the rules of the road.
- Support full range of traffic signs.
- Support lanes.
- Support prohibition of traffic, including on the day of the week and time of action.
- Support **UNICODE**.
- Support different type sets (**ALAN/HOLUX**, **GARMIN**, **TOPO**)
- Support custom types (**Garmin TypSet**).
- **•** Verifying a route taking into account the vehicle.
- Convert **tracks** / **routes** / **waypoints** to popular formats.
- Create maps for use in navigation devices and software **GARMIN**, **ALAN**, **HOLUX**, **City Guide** etc.
- Compilation maps in indoor mapping format (**MGM**), for use in **MicroGIS Viewer**.
- Creating address database in maps.
- Creating new objects from the known geodetic coordinates.
- **Correction maps for tracks.**
- Comparison of the maps with space images **GOOGLE**, **Yandex**, **WikiMapia**, **Bing**, etc.
- Adjust the position of objects on the maps by **GPS** (**NAVSTAR**).
- Support **NMEA**-**0183**, **GARMIN**.
- Automatic detection of connected **GPS** antenna.
- The ability to use the editor in the preparation of maps as a subsidiary, an intermediate, with subsequent export of the data obtained in the other map formats. Example following the format **ESRI Shape**.
- Working in an environment **Microsoft Windows**.

### Secondary functions MicroGIS Editor

Map editor can be used as an auxiliary, intermediate editor, in preparing the maps, to further export the data in the other map formats. For example MapInfo format or ESRI SHAPE.

## Supported formats data MicroGIS Editor

#### **Vector maps::**

- \*.mp Map Polish Format (Open mapping format)
- \*.ard Alan map 600
- \*.crd Alan map 500
- \*.lst Alan map 500 list
- \*.img Garmin MapSource map
- \*.ard Holux MapRoute map
- \*.crd Holux MapShow map
- \*.lst Holux MapShow map list

#### **Raster maps:**

- \*.ecw (Enhanced Compression Wavelet) Open a raster format
- \*.jp2 (JPEG 2000) Open a raster format
- \*.map all formats supported OziExplorer

#### **Elevation data base :**

\*.hgt (SRTM) - Shuttle Radar Topography Mission

#### **ON-LINE maps :**

- **GOOGLE maps**
- **GOOGLE satellite imagery**
- GOOGLE relief
- Yandex maps
- **Theory Systellite imagery**
- Bing (Virtual Earth) maps
- **Bing (Virtual Earth) satellite imagery**
- WikiMapia maps
- Nokia Map Creator satellite imagery

#### **Tracks, waypoints, routes:**

- \*.gdb (GDB2, GDB3) Garmin database files (tracks, WP, routes)
- **\*** \*.mps Garmin MapSource files
- \*.plt OziExplorer track
- \*.wpt OziExplorer waypoints
- **\*** .rte OziExplorer route
- **\***.rt2 OziExplorerCE route
- \* \* .tlg Alan map 500 legacy track
- $\bullet$  \*.trl Alan map 500/600 tracks
- \* \*.trl Alan map 500 OS 3x CA track
- \*.wpr Alan map 500/600 waypoints
- \*.wrt Alan map legacy waypoints
- **\*** .csv GuardMagic track
- \*.rte PCX5 routes
- $\bullet$  \*.trk PCX5 track
- $\bullet$  \*.wpt PCX5 waypoints
- **\***.rgn Garmin MapSource POI map
- **\*** .tdb Garmin MapSource map index
- **\*** \*.tkl Holux MapShow 305 track
- **\*** \*.trk Holux MapShow track
- \*.wpo Holux MapShow waypoints
- \*.wpt Holux MapShow 305 waypoints
- **\*** \* .trk Magellan MapSend track
- \*.wpt Magellan MapSend waypoints
- \*.gpx Garmin eXchange format

### Creation of thematic vector maps

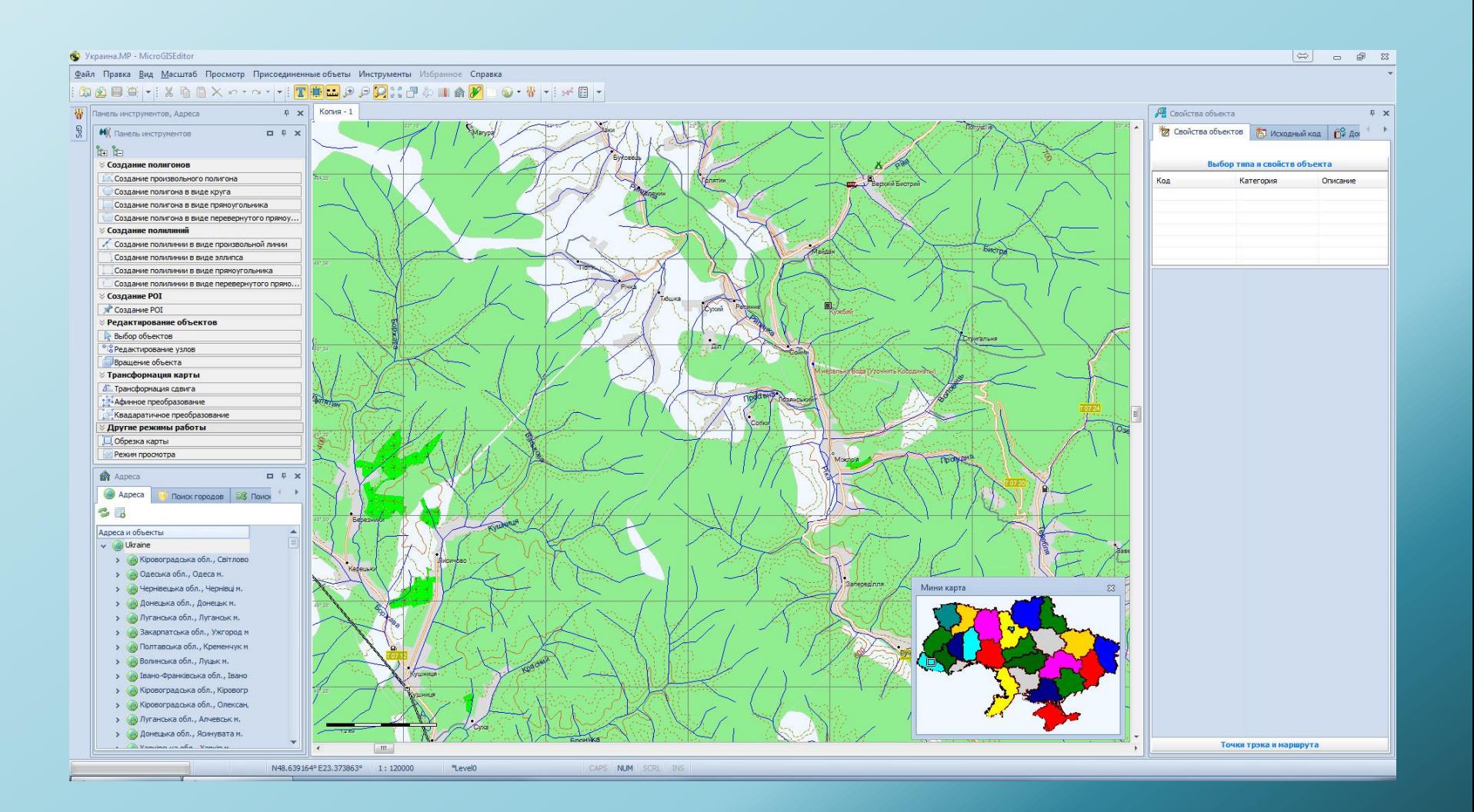

### Creating a survey of vector maps

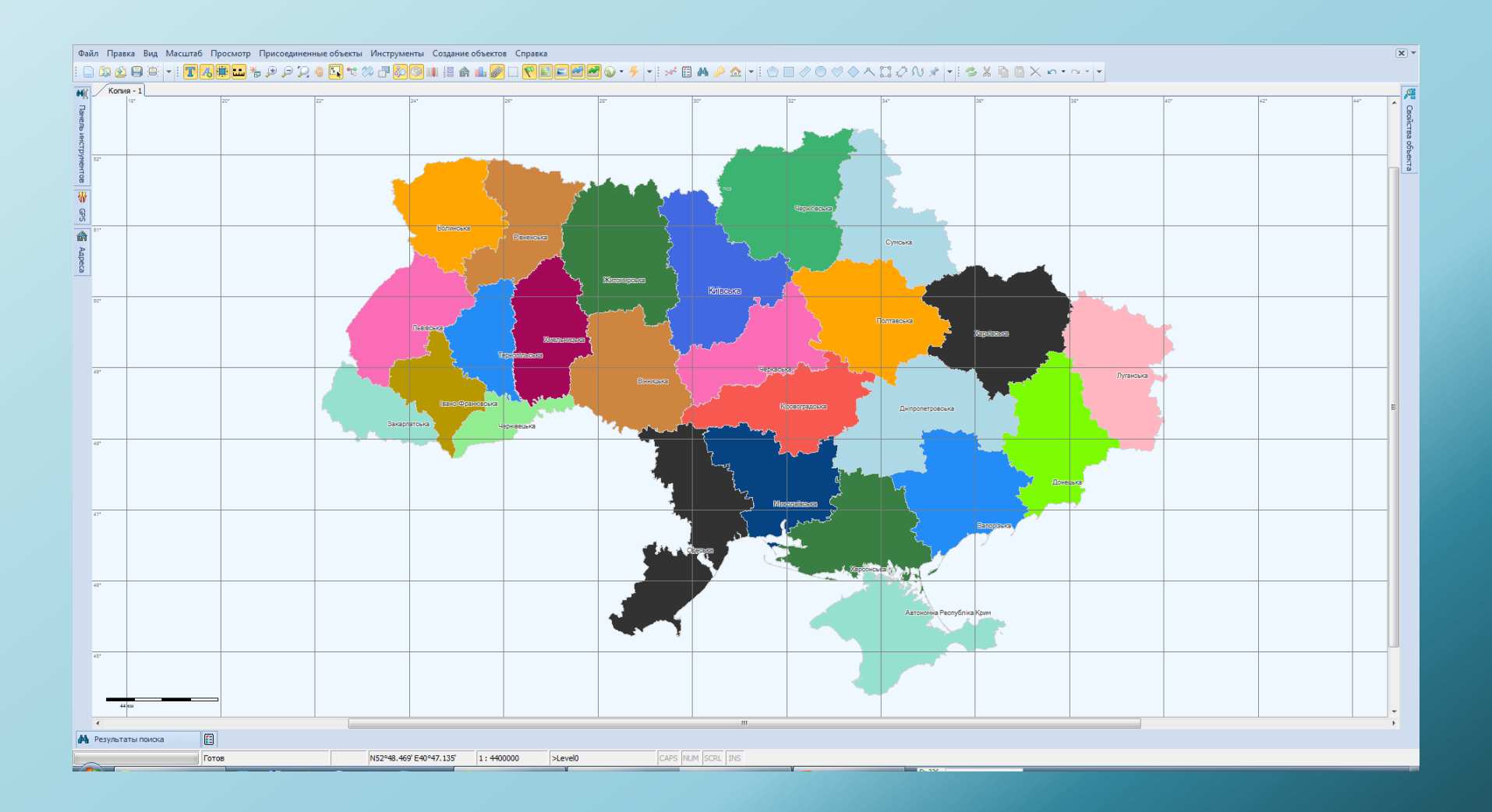

## Creating a detailed vector maps and town plans

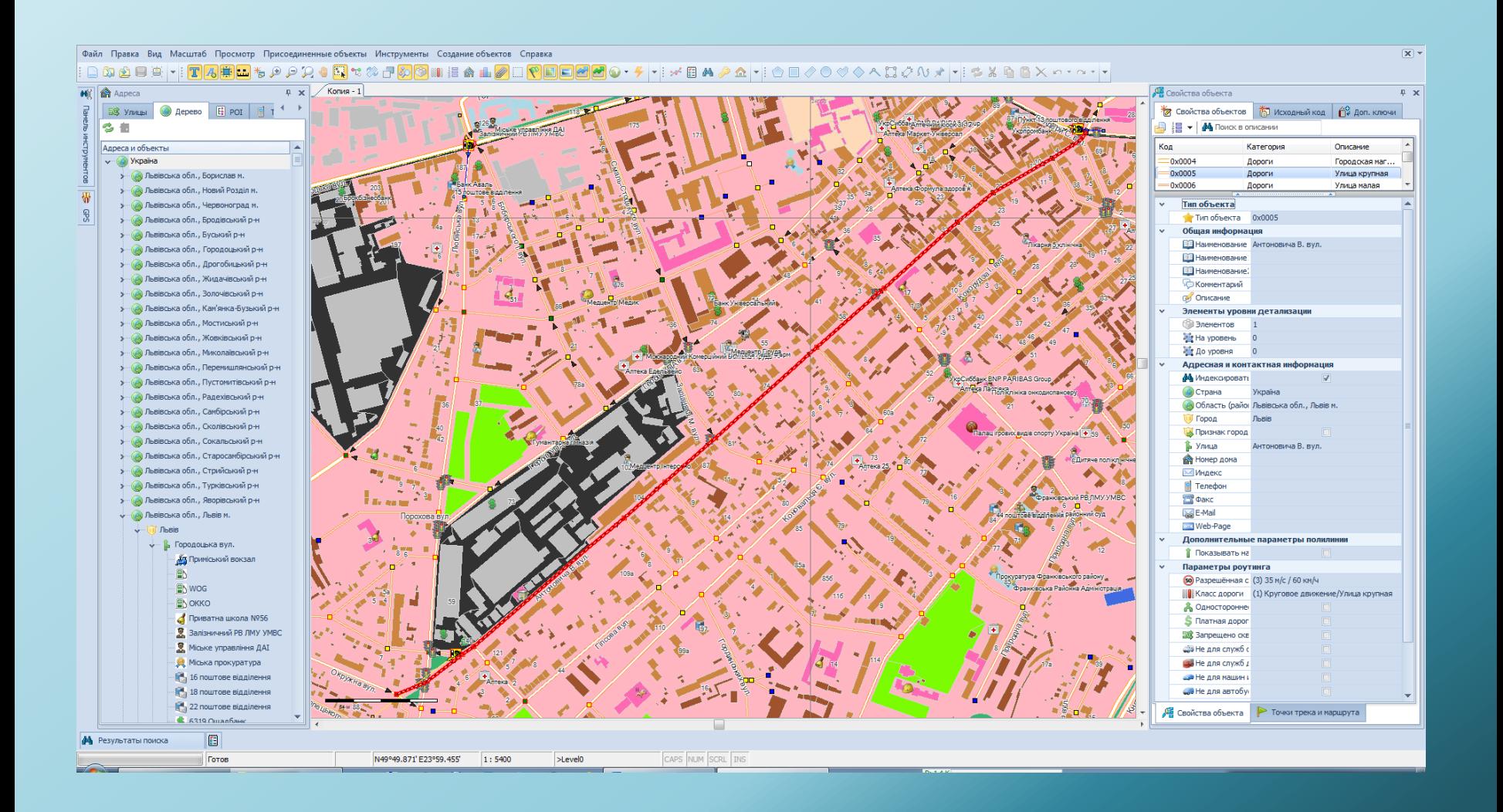

## Working with large volumes of raster maps

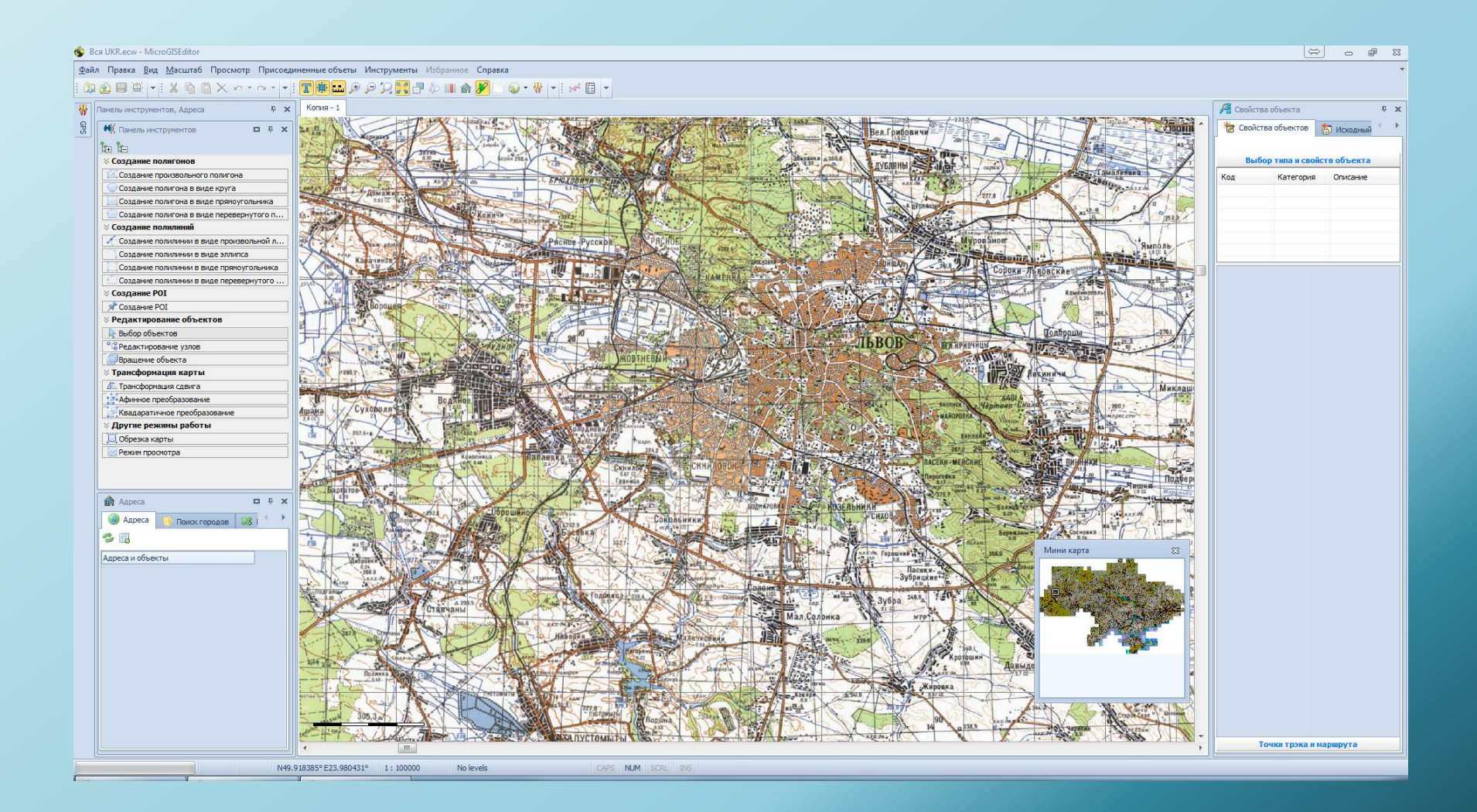

## Using aerial photographs of large volumes

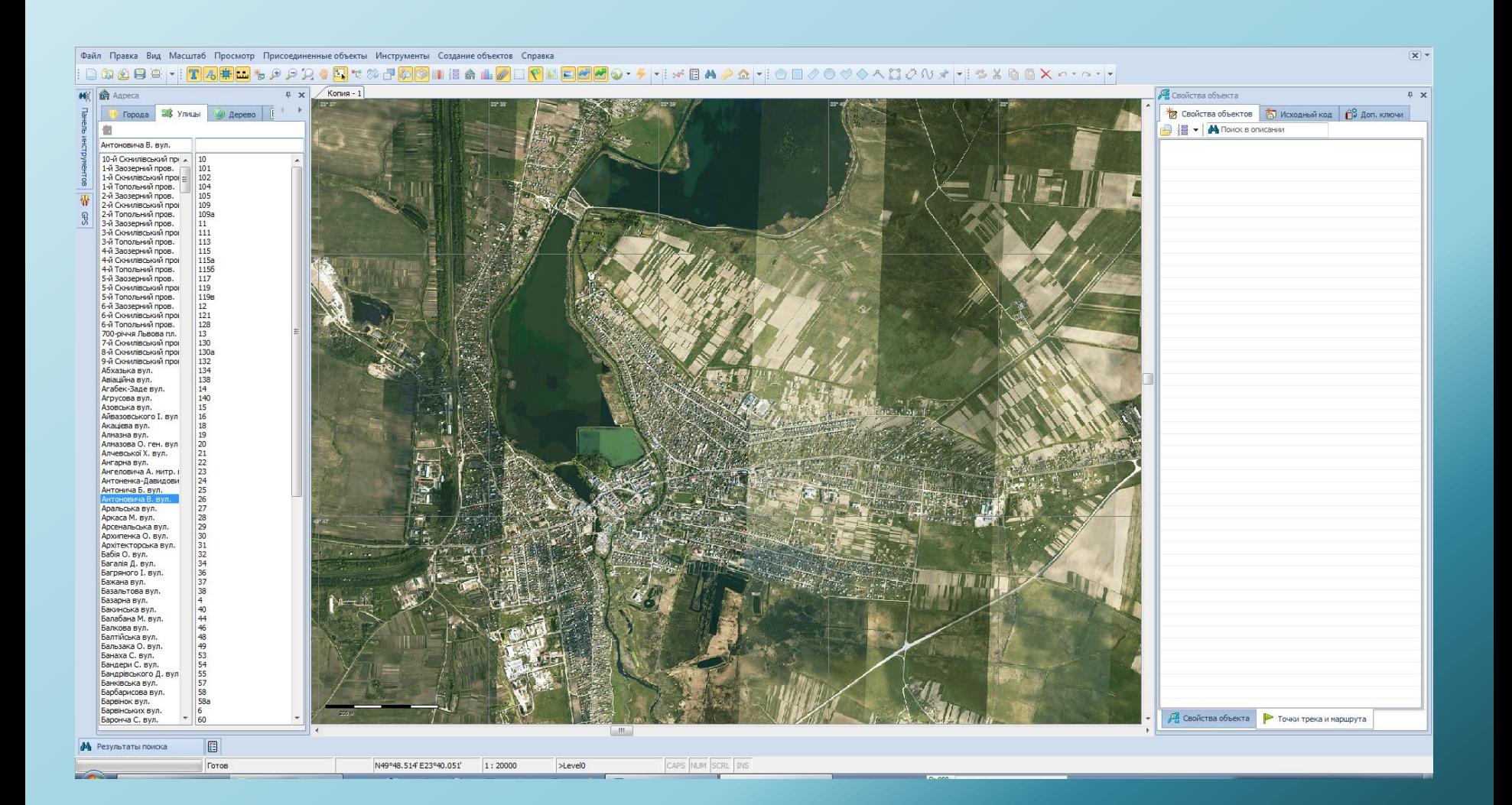

## Connecting to open On-Line services and WMS servers with built-in script PASCAL

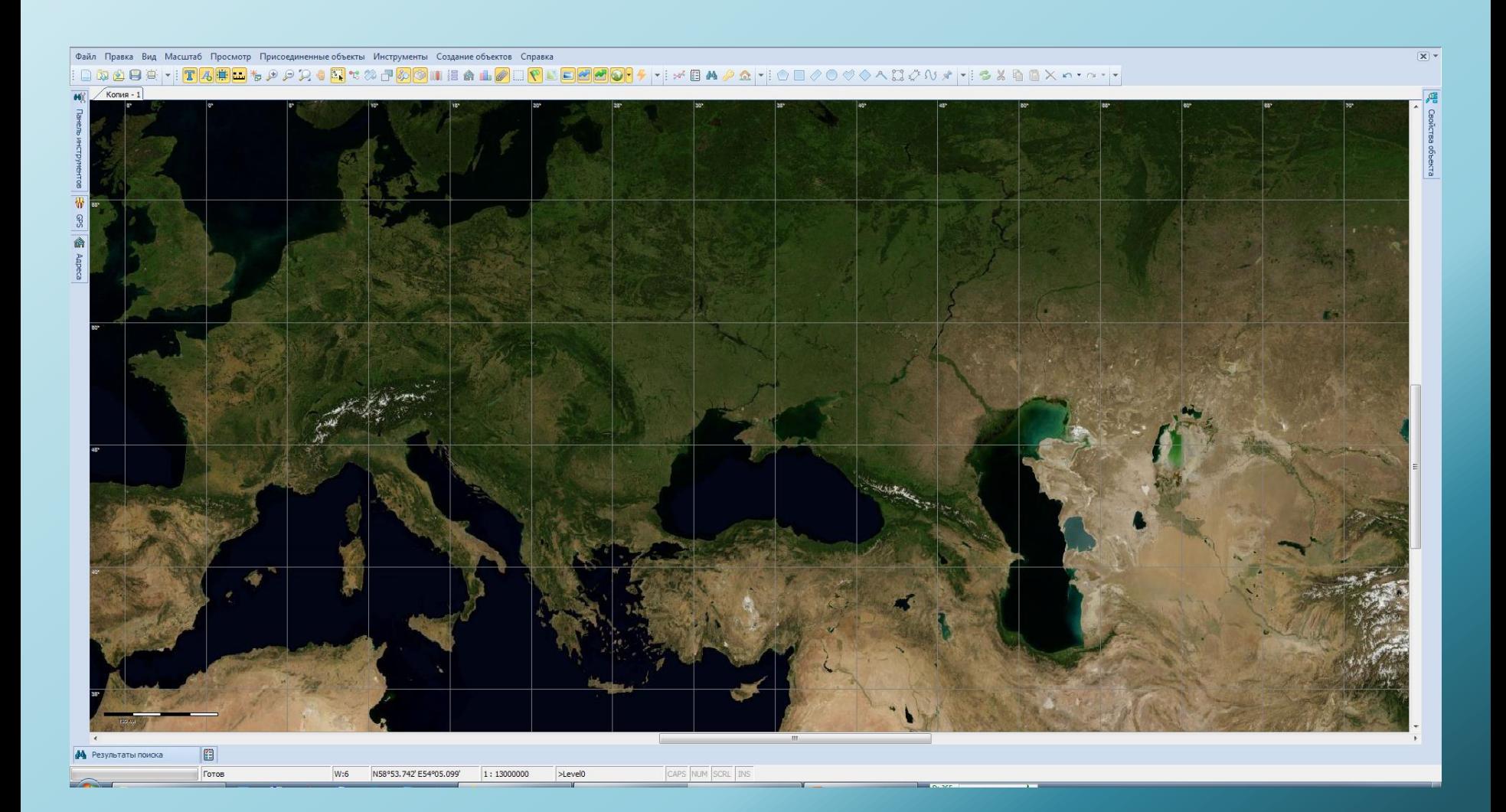

#### Create contour, according to a digital elevation model

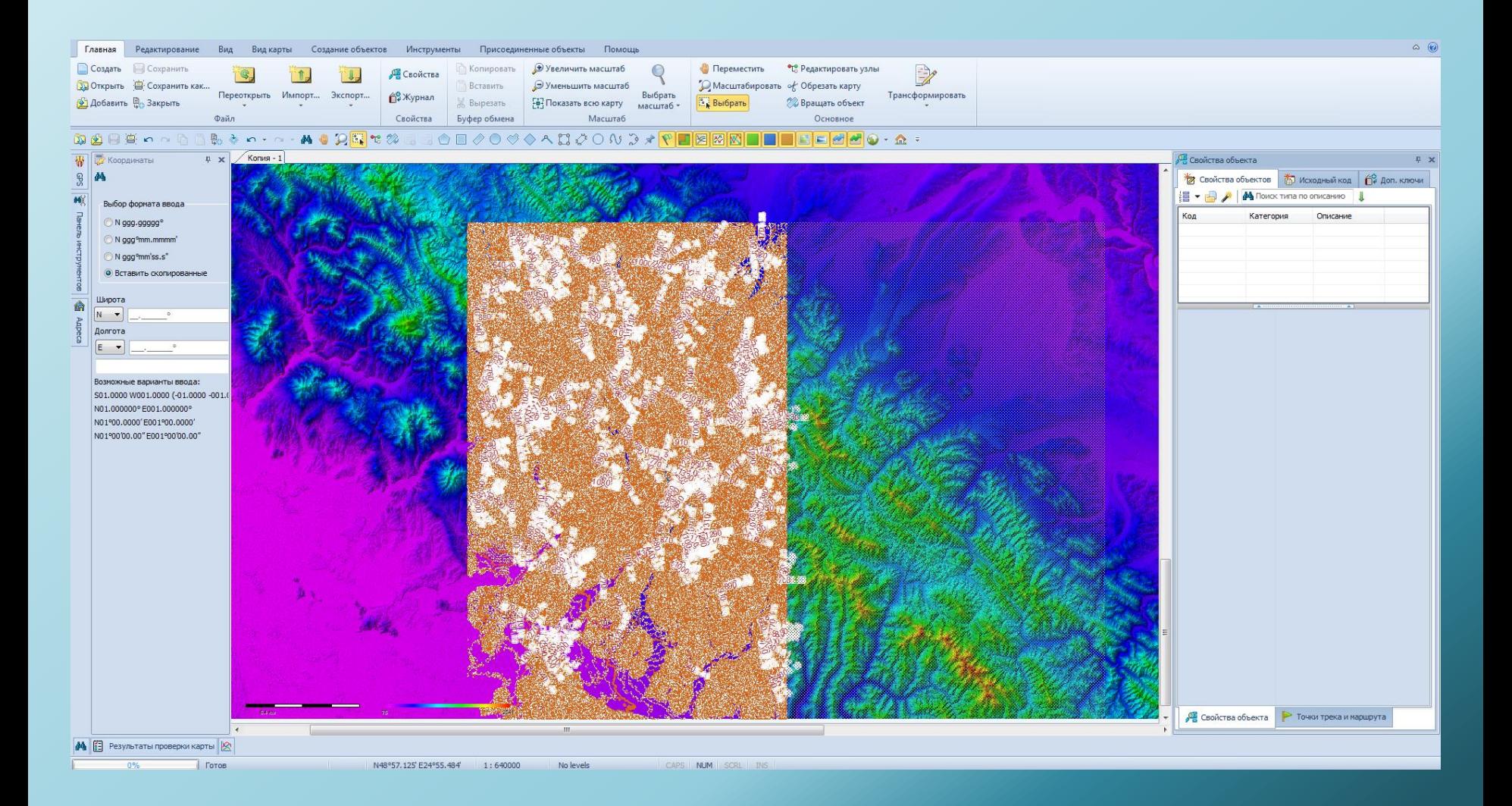

### Comparison of vector data with popular On-Line Services and WMS Server

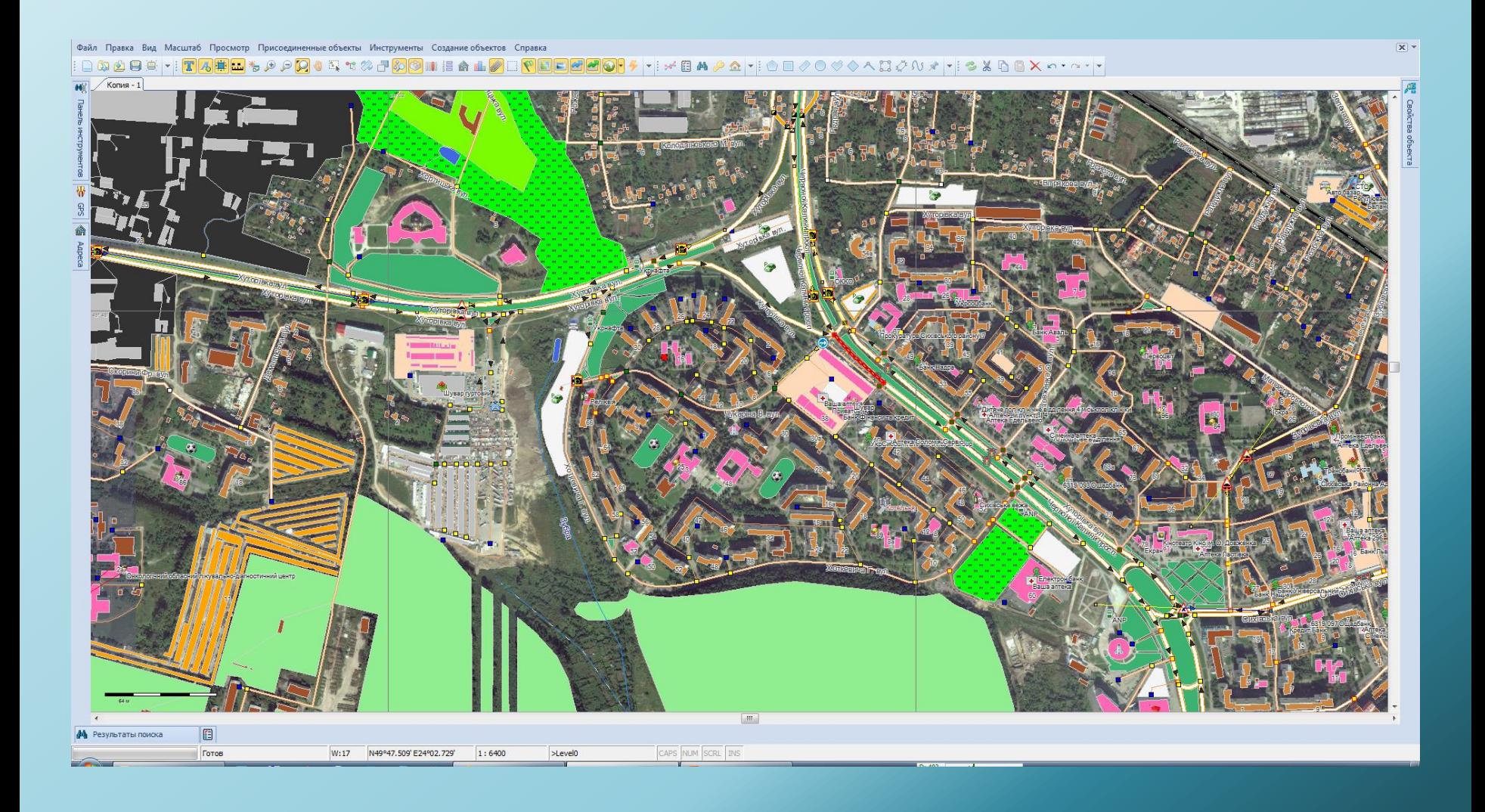

## Create maps with routing

- **Support for turning restrictions**
- Support for restrictions on the time and day of week
- **Support for restrictions on the type of vehicle**
- **Support lanes**

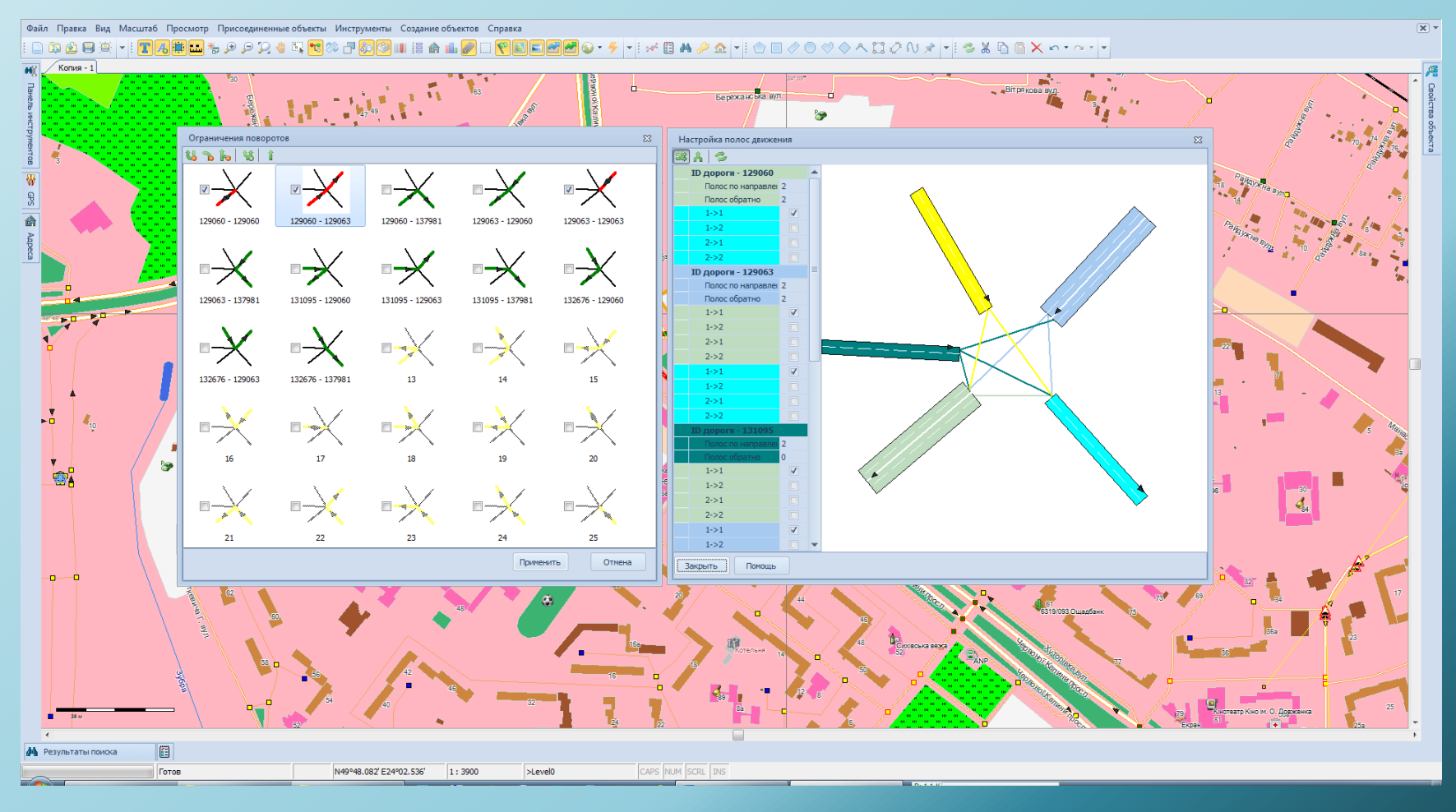

## Support for a full set of road signs

 $\overline{\mathbf{x}}$  +

 $\sqrt{2}$ 

- Support the direction of the sign
- Support for the duration of the sign
- Support area of the sign
- **Support for speed limit signs**

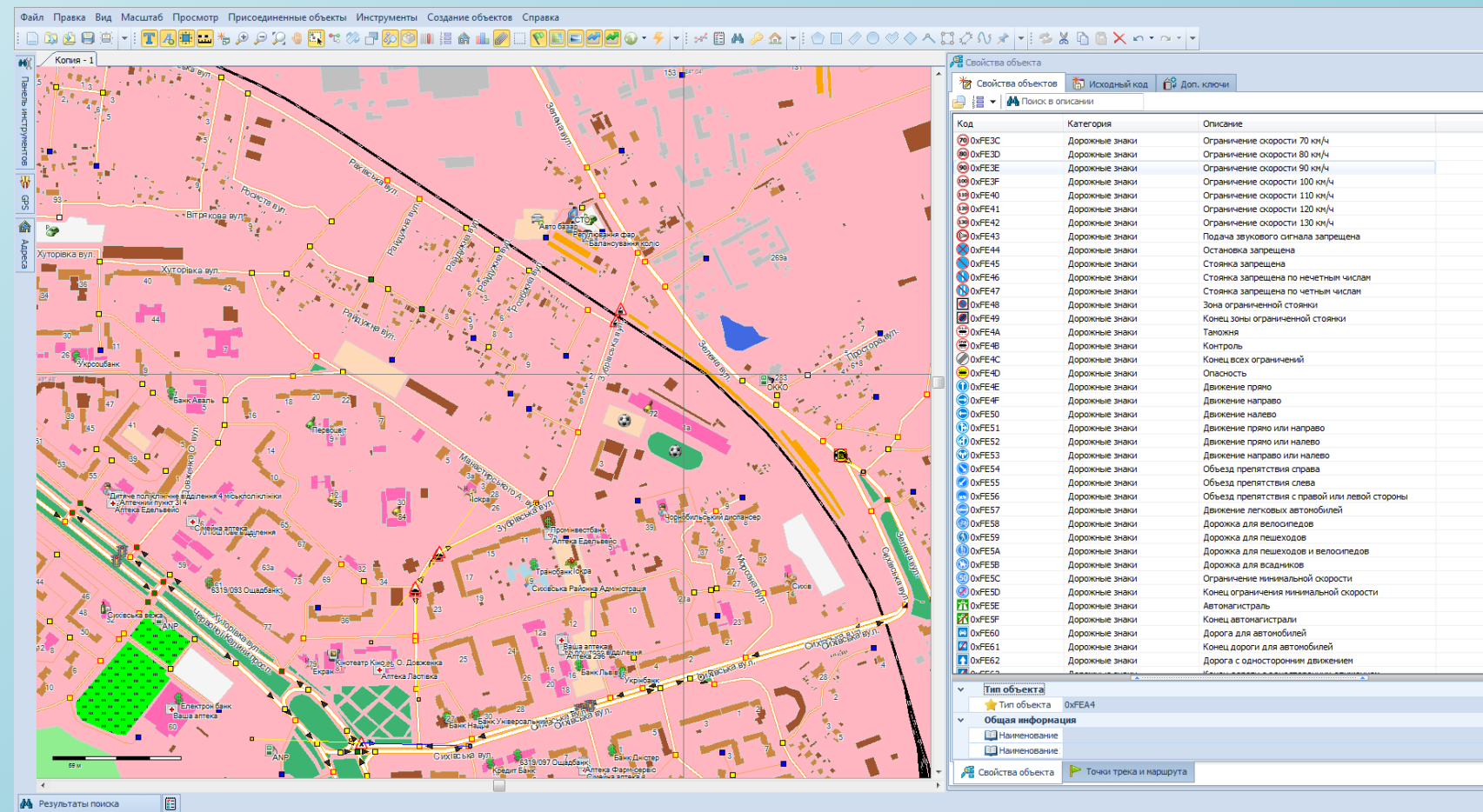

N49°47.605' E24°03.919'

## Support for photo realistic road junctions

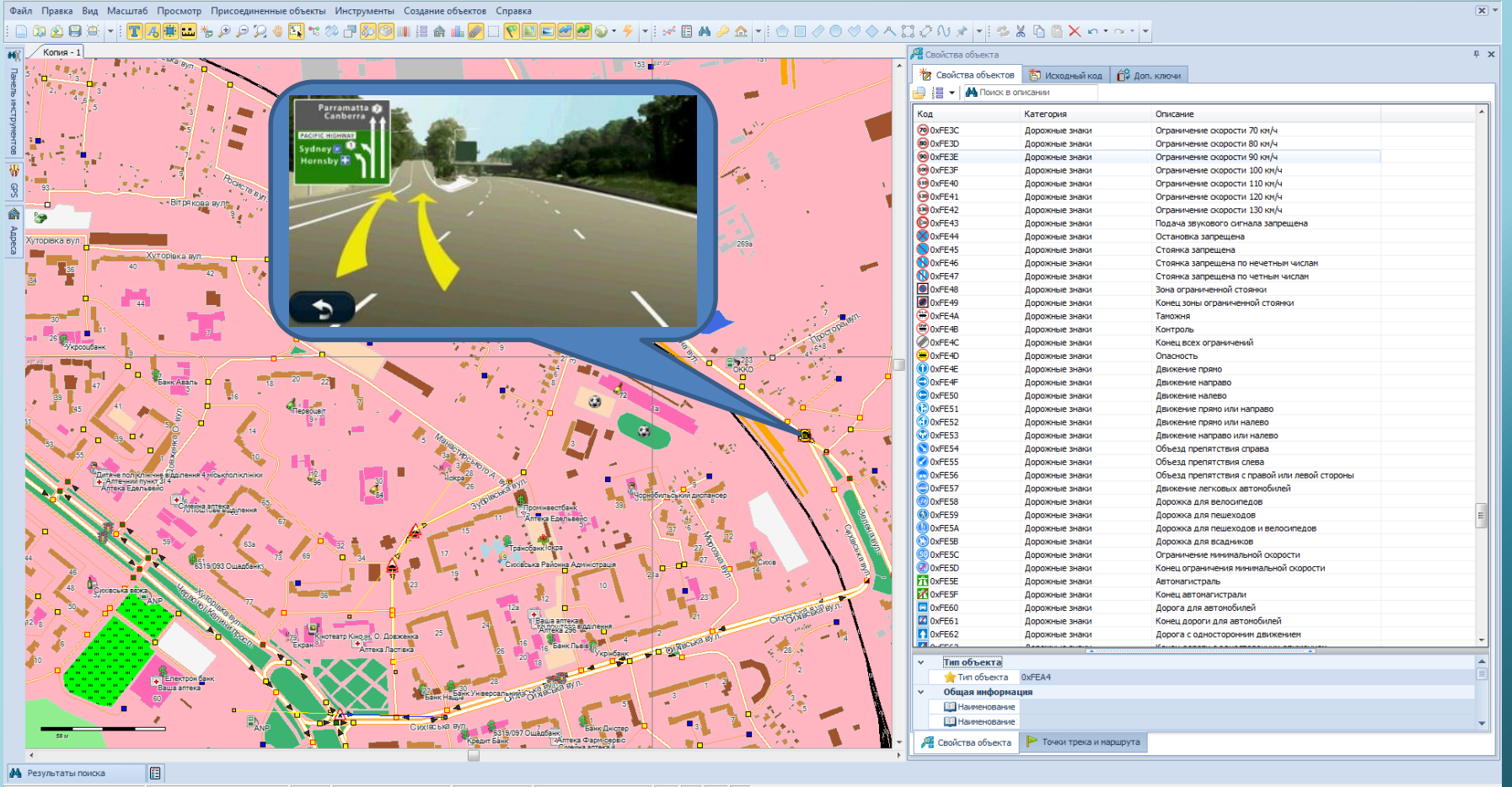

**Force** N49°47.605' E24°03.919' 1:5900  $>$ Level<sub>0</sub>

CAPS NUM SCRL INS

## Correction of vector data with data from navigational instruments

Analysis of the data track

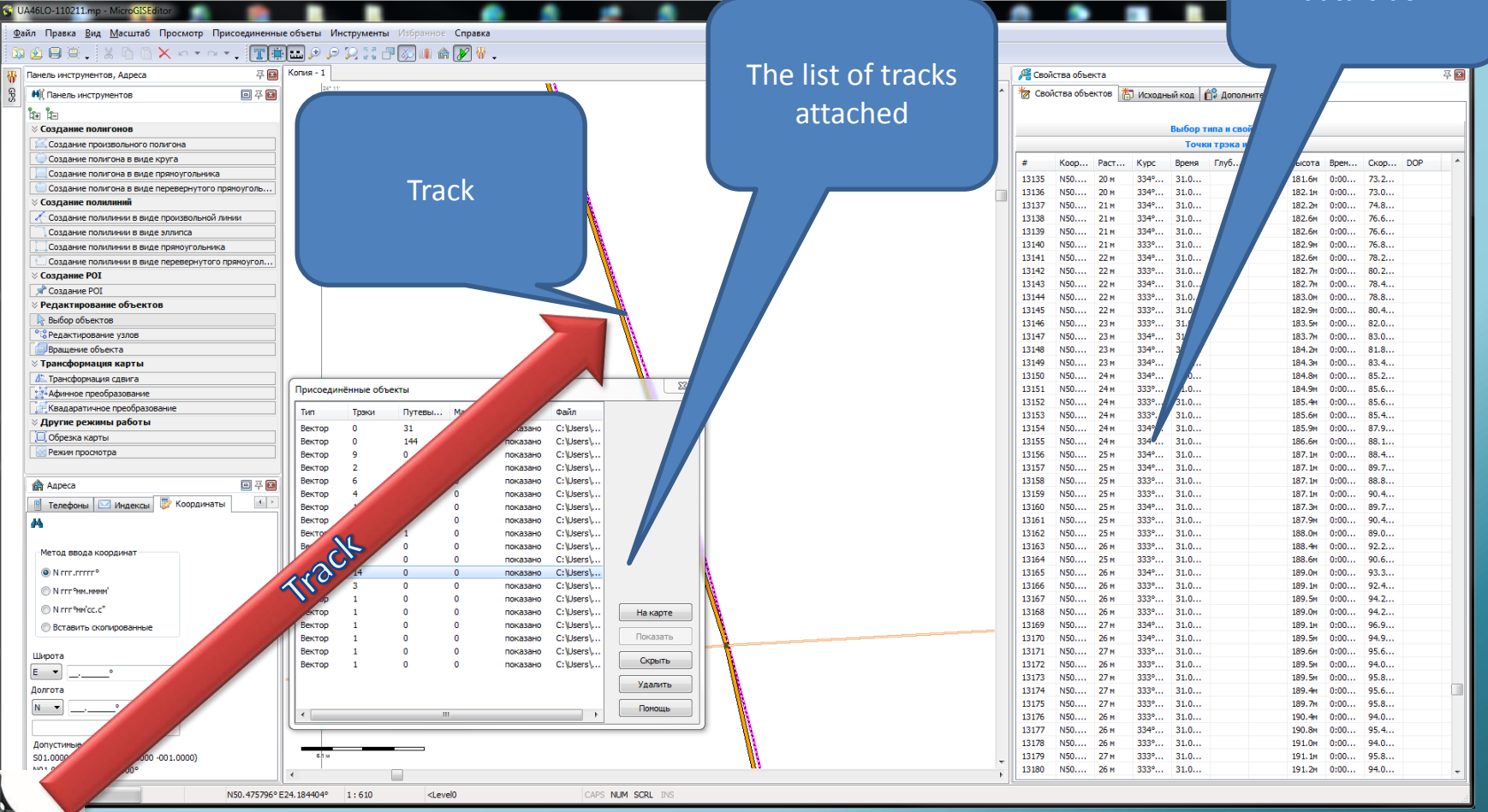

*Download the tracks for the correction of roads*

## Creating new objects using data from navigational instruments

Details of the selected

user's point Файл Правка Вид Масштаб Просмотр Присоединенные объеты Инструменты Избранное Справка 英山田草、 ※ 4 8 × - - - - 「T事品」 P P X X F 2 M 命/7 V . 平田 Konus-1 Панель инструментов, Адреса **М)** Панель инструментов 国圣国 ектов В Исходный код 69 / **Bar Bar** ∀ Создание полигонов па и свойств объекта Создание произвольного полигона Код **Сатегория** Описание Создание полигона в виде круга .<br>Стаматополічний кабінет Создание полигона в виде прямоугольника Создание полигона в виде перевернутого прямоуголь.. Создание полилиний ← Создание полилинии в виде произвольной лини .<br>Алтека 31<br>Ібанкомат Райффайзен банк Аваль. Создание полилинии в виде эллипса продукти (1) Создание полилинии в виде прямоугольника Свойства путе ой точки Создание полилинии в виде перевернутого прямоугол. Наименование Продукти Cosnauue POT Описание магазин N49.871971° **R** Создание РОІ Широта .<br>Помашній магази F24.051805° Редактирование объектов **Лолгота** 25 июня 2009 г. 11:47:30 Дата, время Выбор объектов  $-1.0<sub>M</sub>$ <mark>е</mark> Редактирование узлов Точность Вращение объекта Трансформация карты  $\boxed{3}$ **С** Перечень точек, тра шрутов <u>Ленсформация</u> сдвига 7-Афинное преобразование **R. O** Квадаратичное преобразовани Путевые точки .<br>Rinnin s **UIDVTH** Другие режимы работы Температура Приближе... Отображе... Время Имя точки Глубина □ Обрезка карты 86949... значёк и имя 25.06.200... Режим просмотра Автосер 49.87311... Піроте значёк и имя 25.06.200... The list of N49.87197.. значёк и имя 25.06.200... e Aapeca N49.87191... значёк и имя 25.06.200... ● Адреса | Поиск городов | а с Пои **N40 87205** значёк и имя 25.06.200... downloaded custom N49.87194... значёк и имя 25.06.200... **3 R** N49.87152... значёк и имя 25.06.200... N49.87091... значёк и имя 25.06.200... Адреса и объекты pointsКолобок N49.87066... значёк и имя 25.06.200... **В Вапоріжська** Панла N49.86999... значёк и имя - 25.06.200... **В СА Івано-Франківська** Алексіс N49.87002... значёк и имя 25.06.200.. **В Київська** Укрсоцбанк N49.87011... значёк и имя 25.06.200.. **CON Kinnenrnanckka** N49.87014... значёк и имя 25.06.200.. Чигирин **В Луганська** N49.87019. Світ Секон... значёк и имя 25.06.200.. Ваша Алтека **Е Львівська** Банкомат У... N49.87022.. значёк и имя - 25.06.200 N49.87066. значёк и имя 25.06.20 **E** CA Muscon Мяско Аптека (1) N49.87114. значёк и имя 25.06 **В** Одес Побутова xi... N49.87075... значёк и имя Ваша Аптека N49.87136... значёк и има  $6.200...$ значёк и имя 25.06.200. продуктови... N49.87172... Домашній м... N49.87241... значёк и имя 25.06.200.. продукти (1) N49.87261... значёк и имя 25.06.200... Aradiiesa банкомат П... N49.87272.. значёк и имя 25.06.200... Areliska Anaviny  $\frac{1}{\sqrt{2}}$ Точки трэка и маршрута N49.873074°E24.049547° 1:1100 <Level0 CAPS NUM SCRI

*Upload custom POI to map*

## Support formats of popular navigation devices (Garmin, Alan, Holux ...)

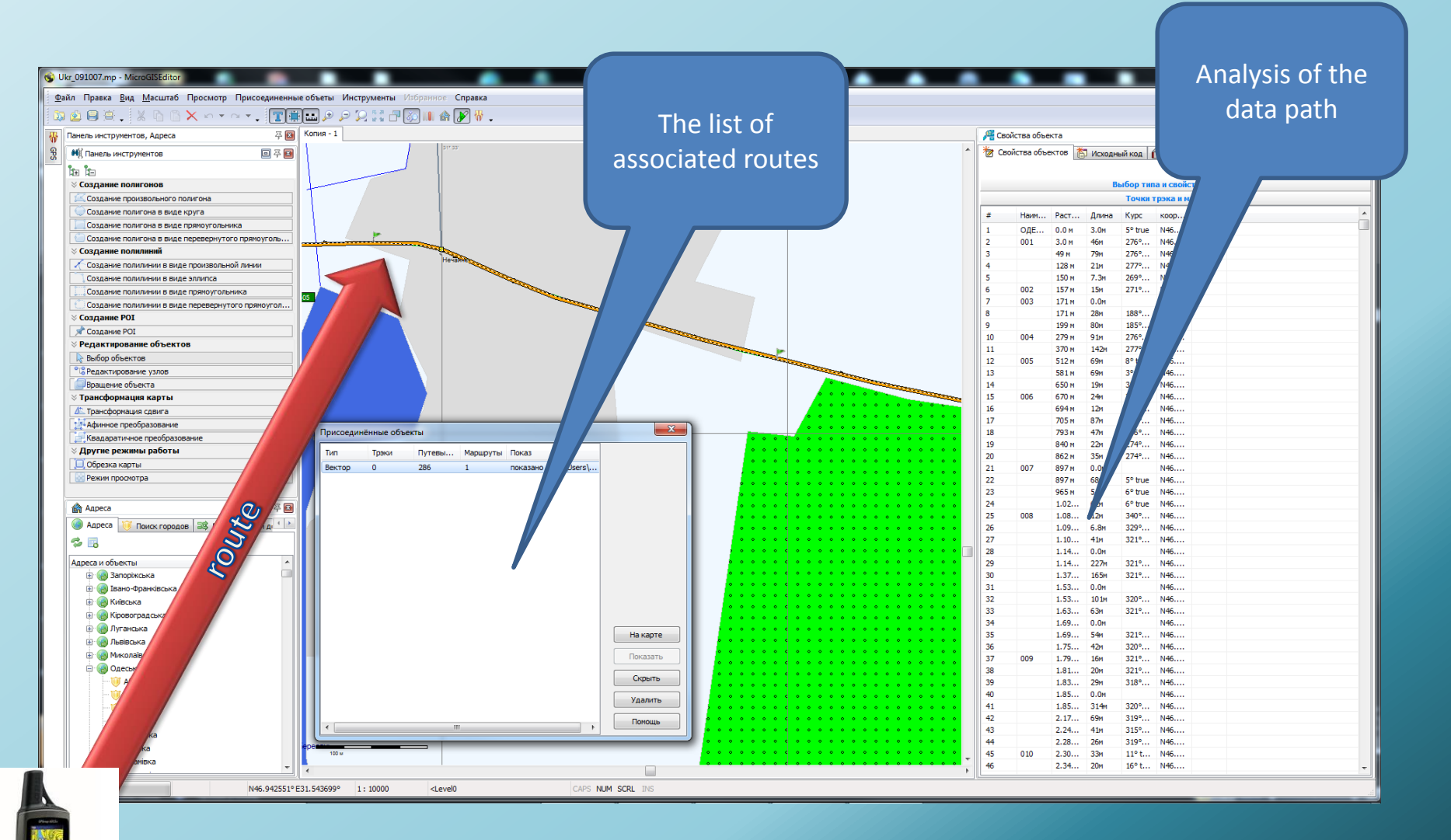

#### *Download routes to analyze*

## Testing the correctness of the construction of routes directly into the program

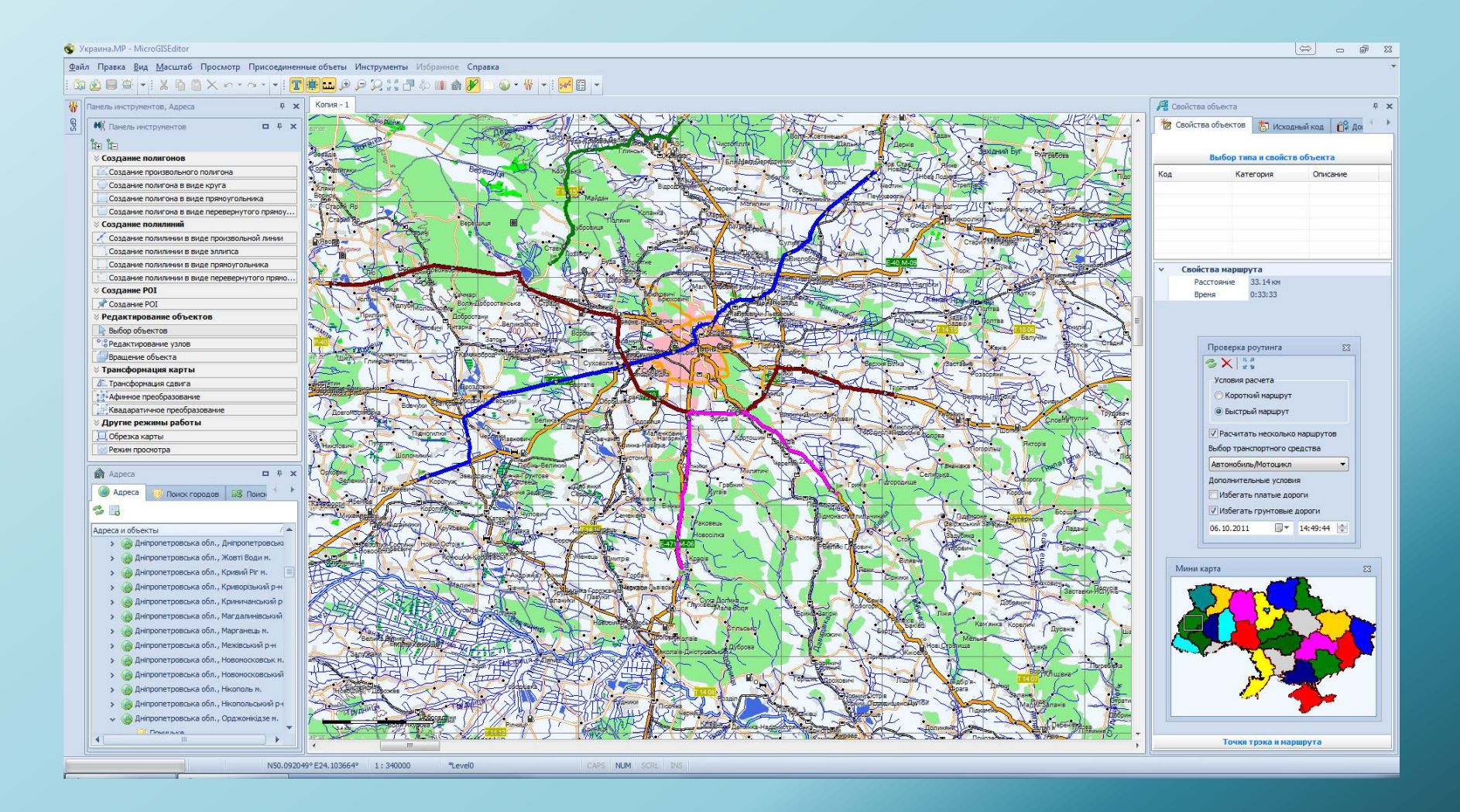

### Ability to store address information in both range and in the polyline

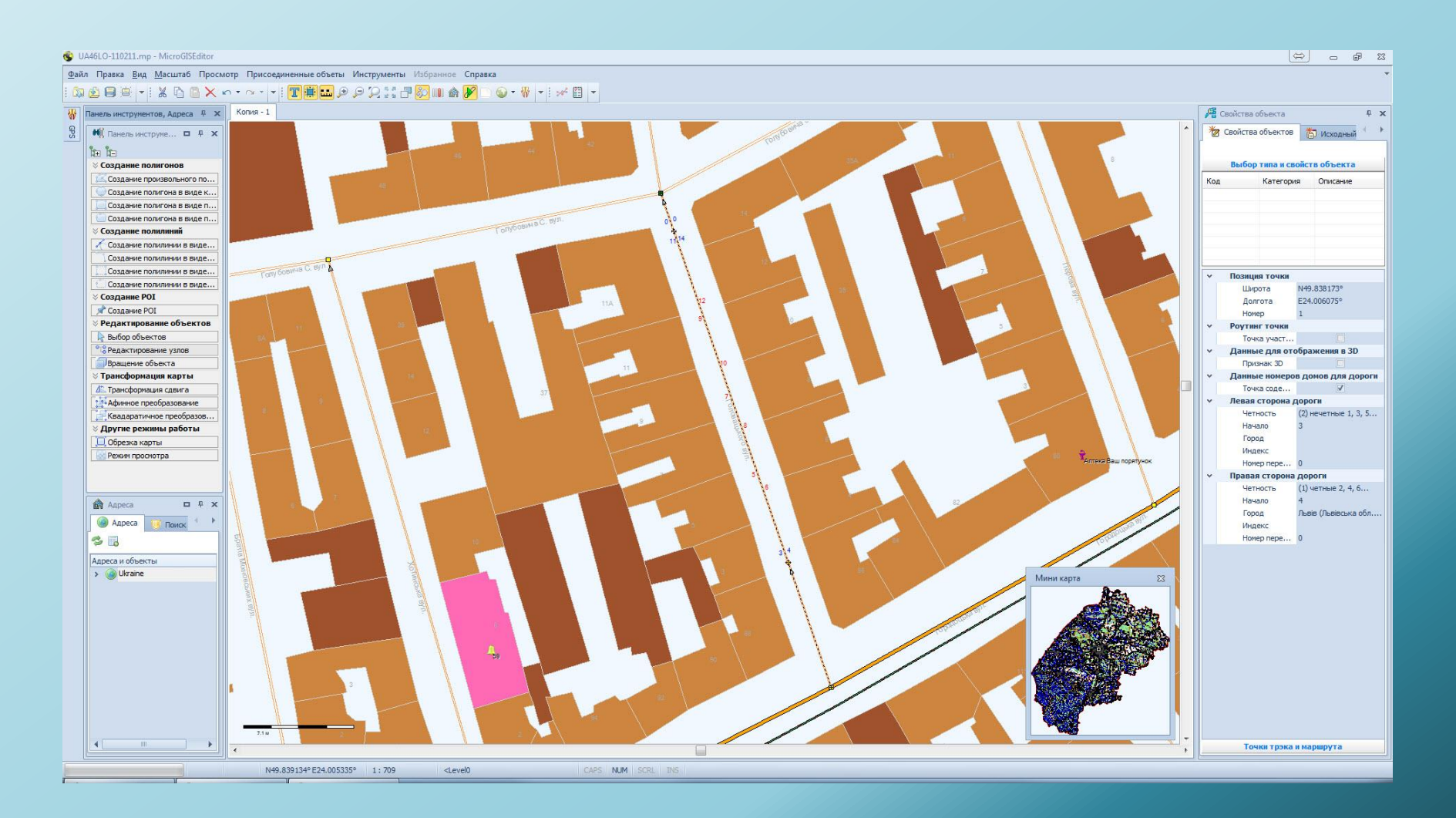

#### Construction of the entrance points to the object

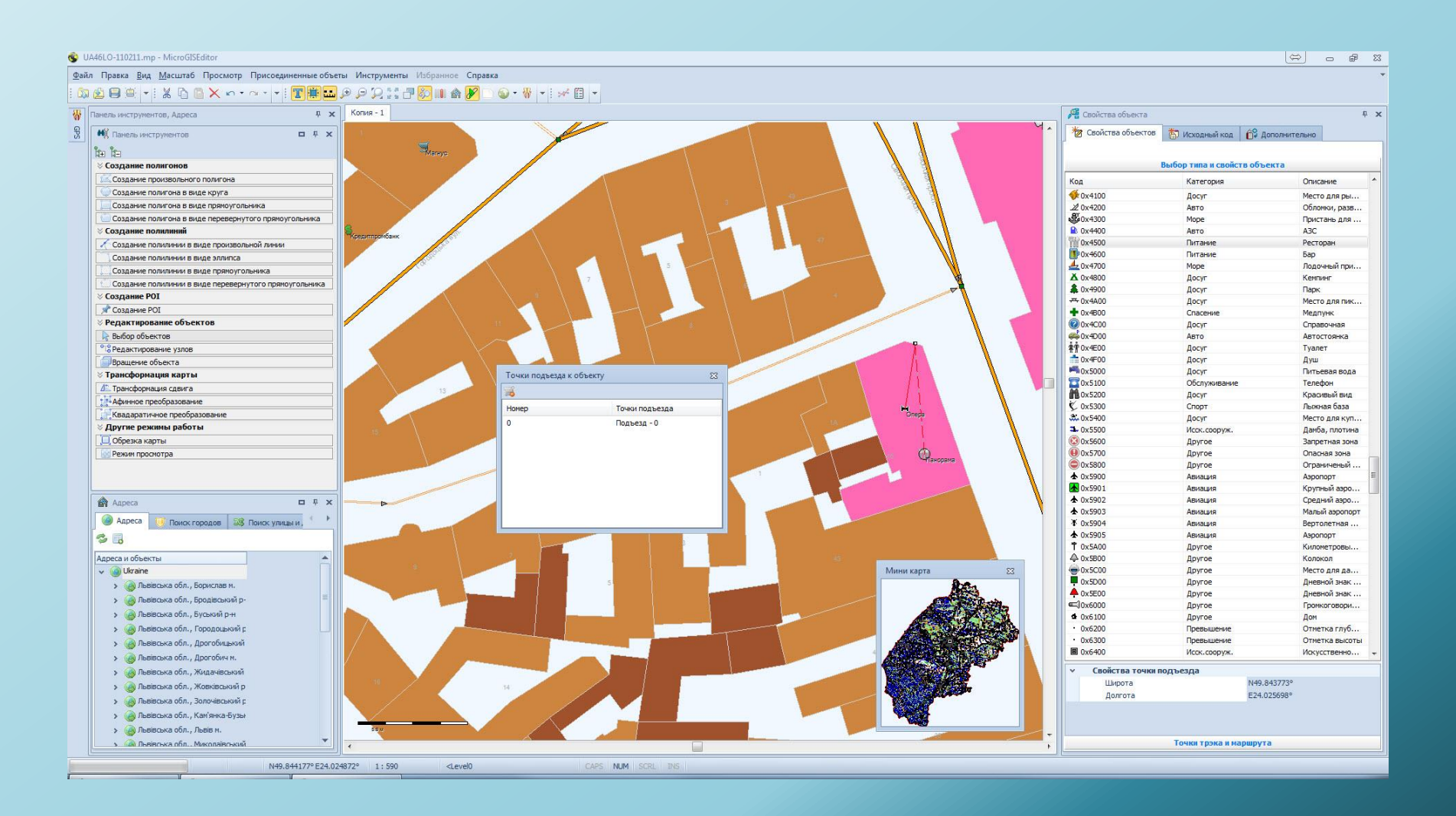

## The main tools of the program

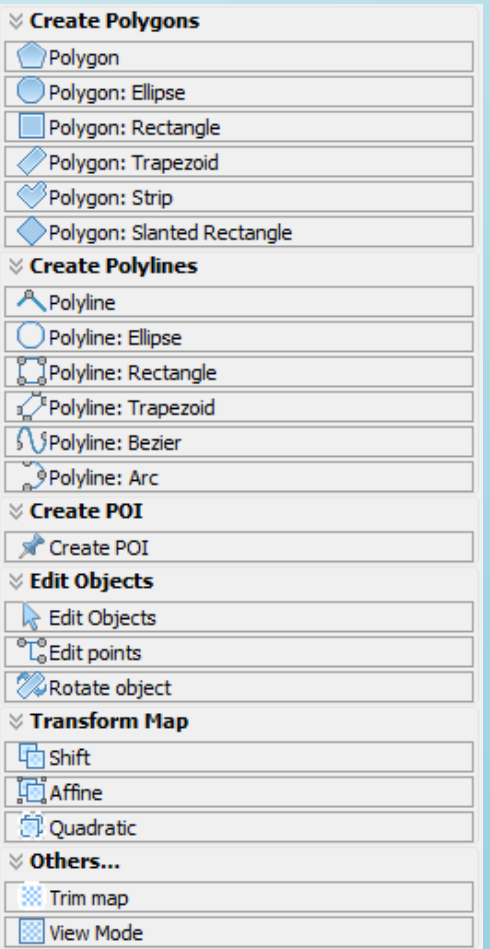

*The program MicroGIS Editor - has all the necessary tools for the preparation of maps.*

*All the tools of the program, for convenience, summarized in one menu.*

#### Additional Tools

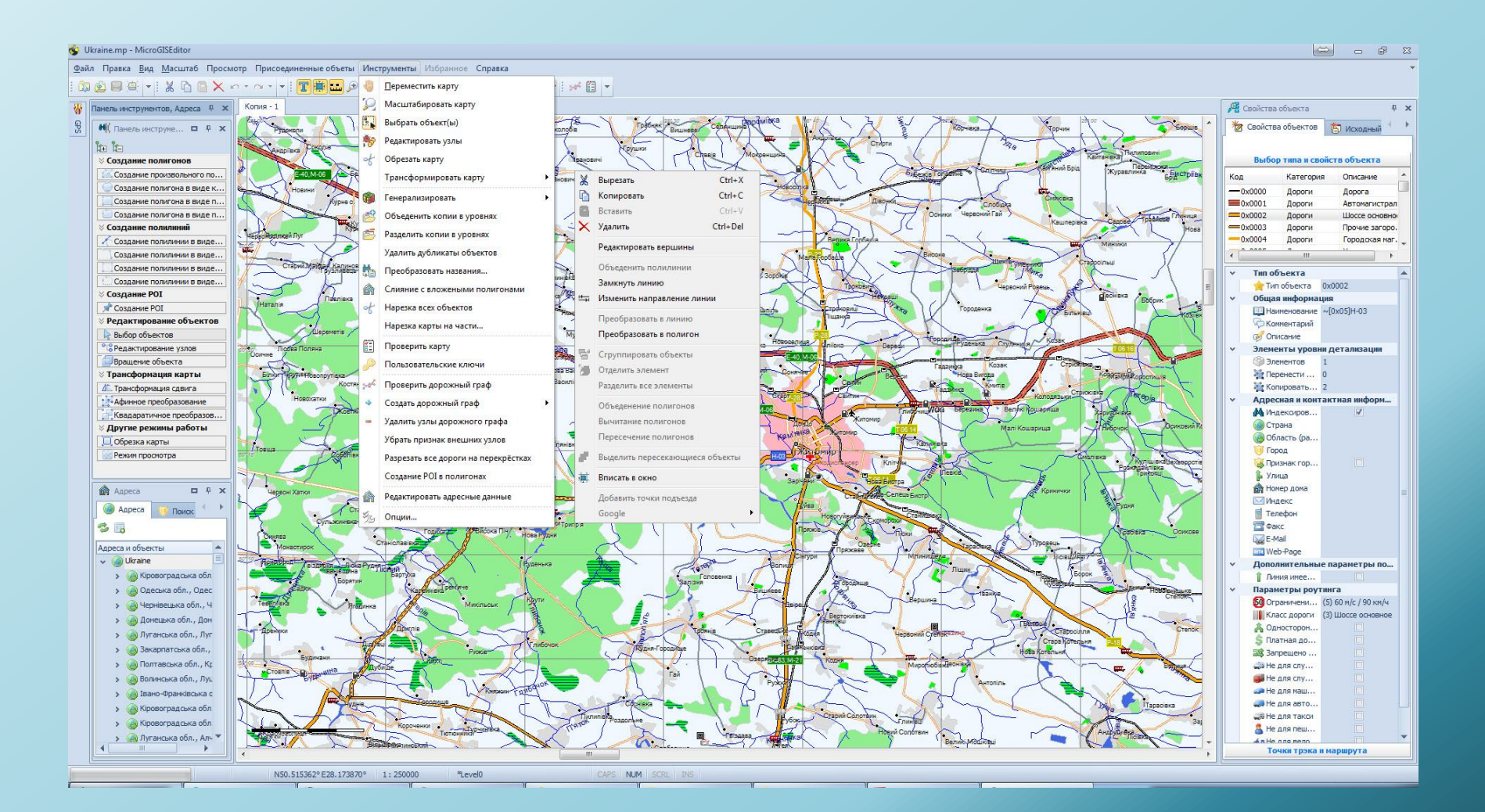

*All the tools of the program, for convenience, summarized in one menu.*

## Office of the thematic maps layers

*When you work with the card is presented to the user the ability to control the thematic layers of the map.* 

*The user can turn off unnecessary information.* 

*And as you can disable each layer separately, and the entire category at once.* 

*It is also possible in a single click to restore the display of all information.*

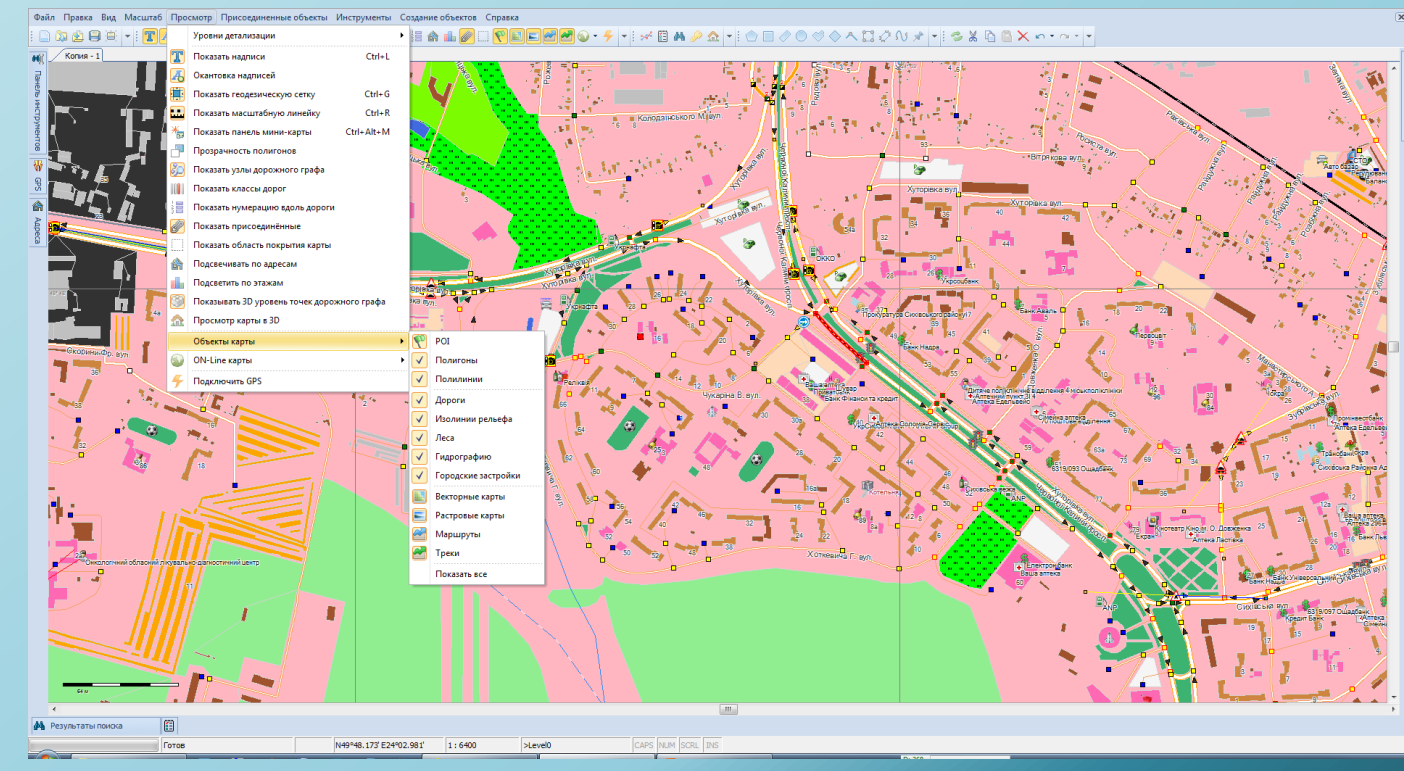

## Lock objects on the changes

#### *When working with objects maps, user can lock objects from accidental changes.*

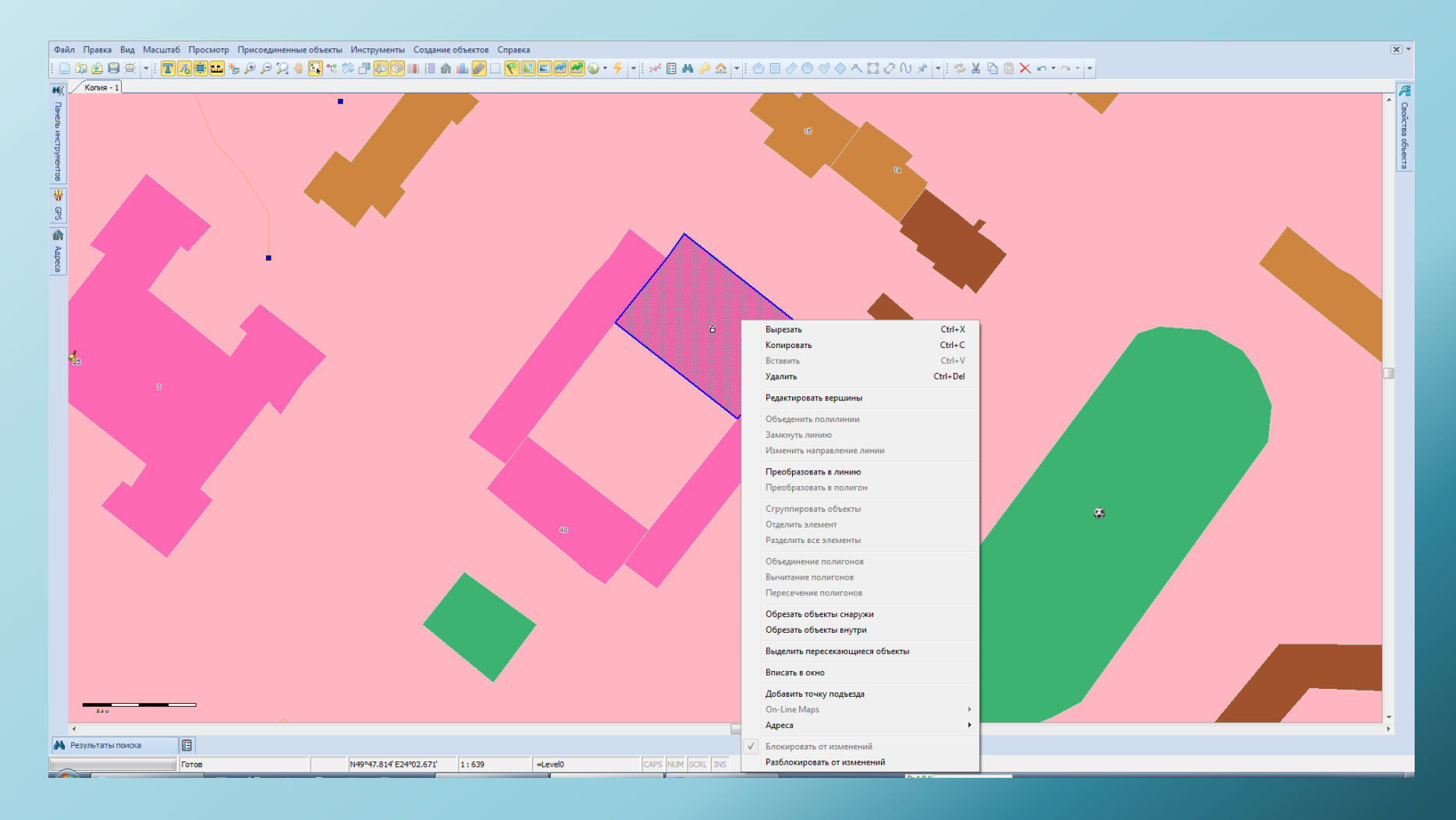

#### Many tools to work with traffic count

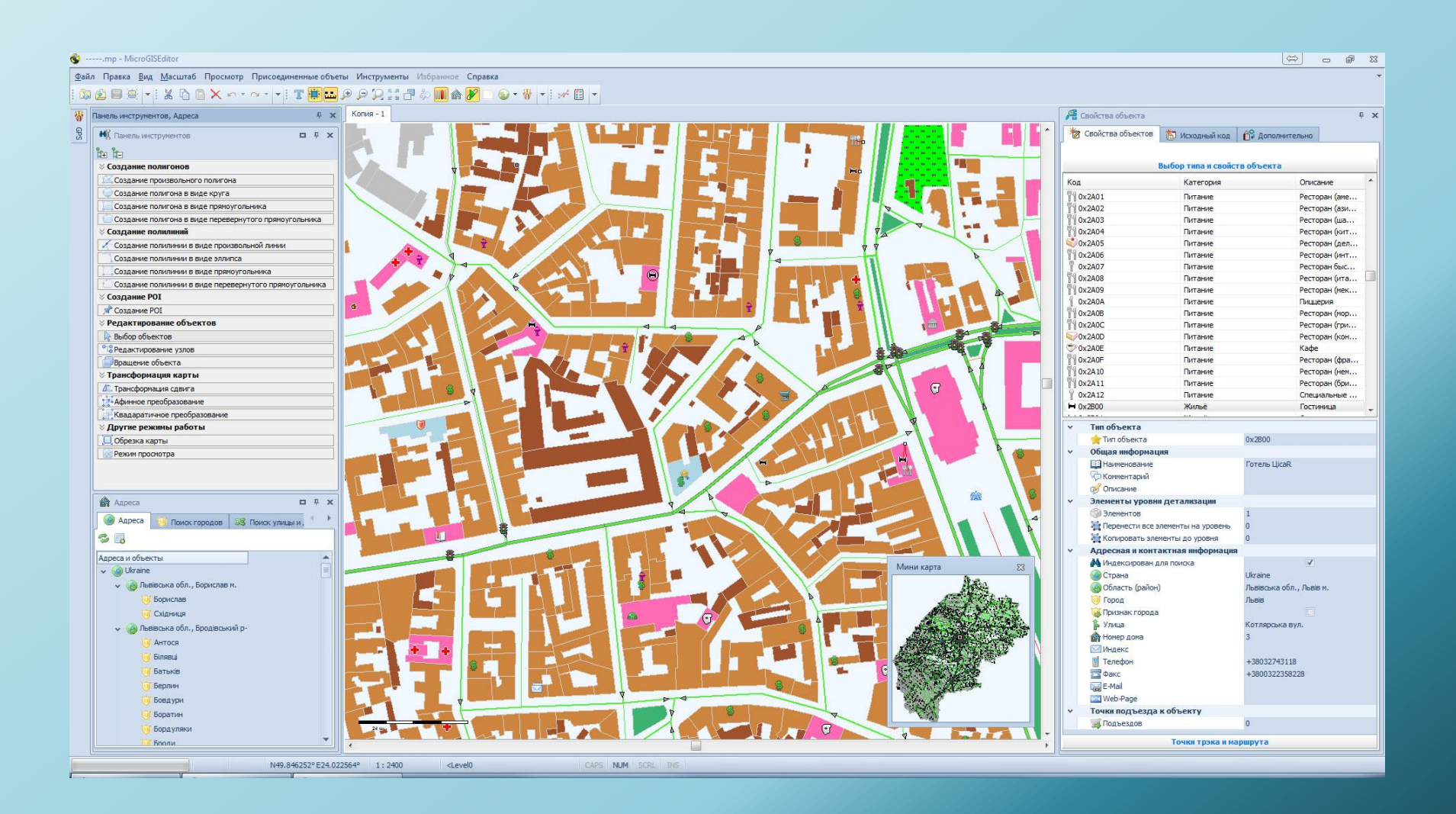

#### Many tools to work with an address database

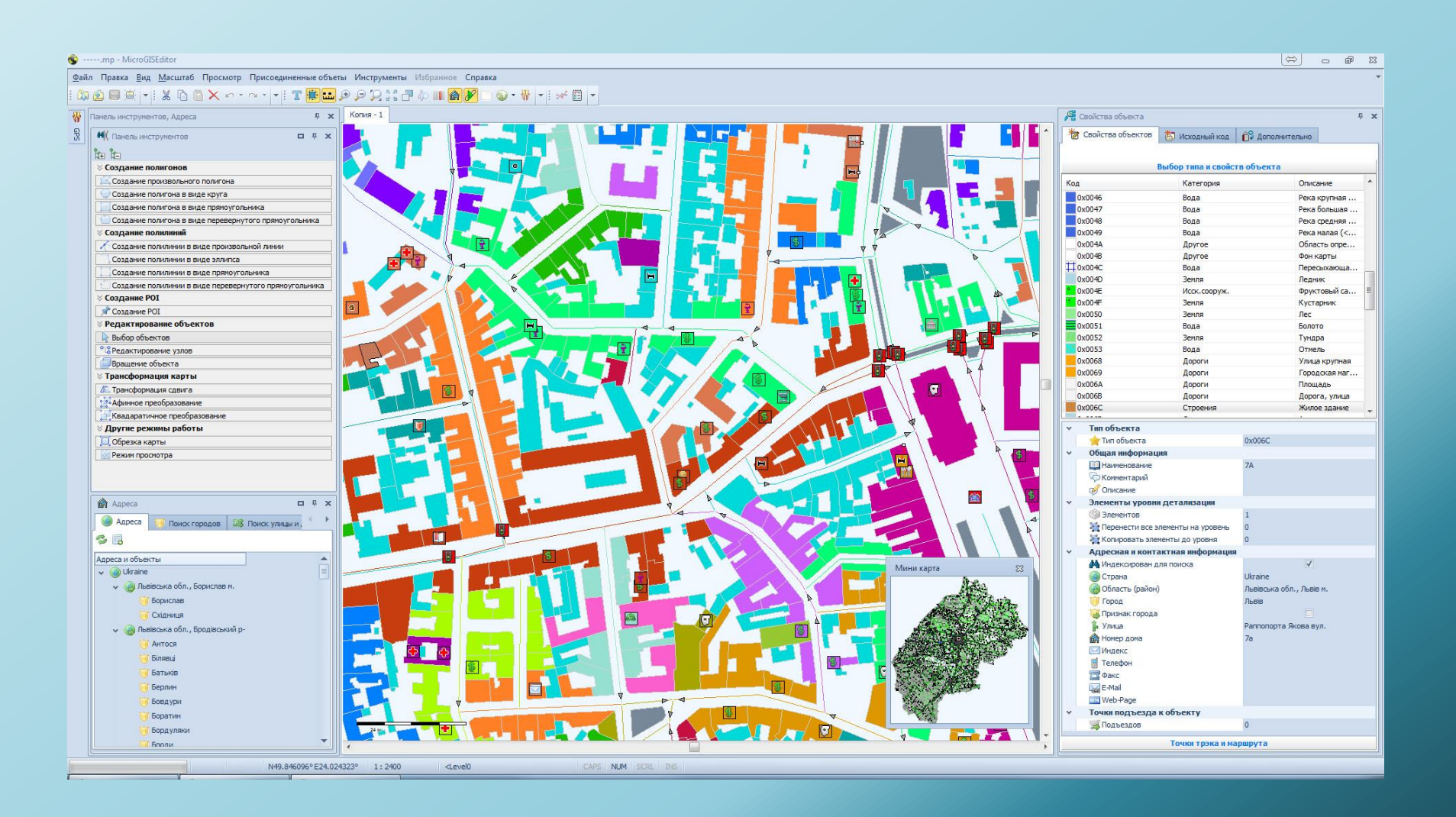

#### Ability to edit all the attribute information in the table

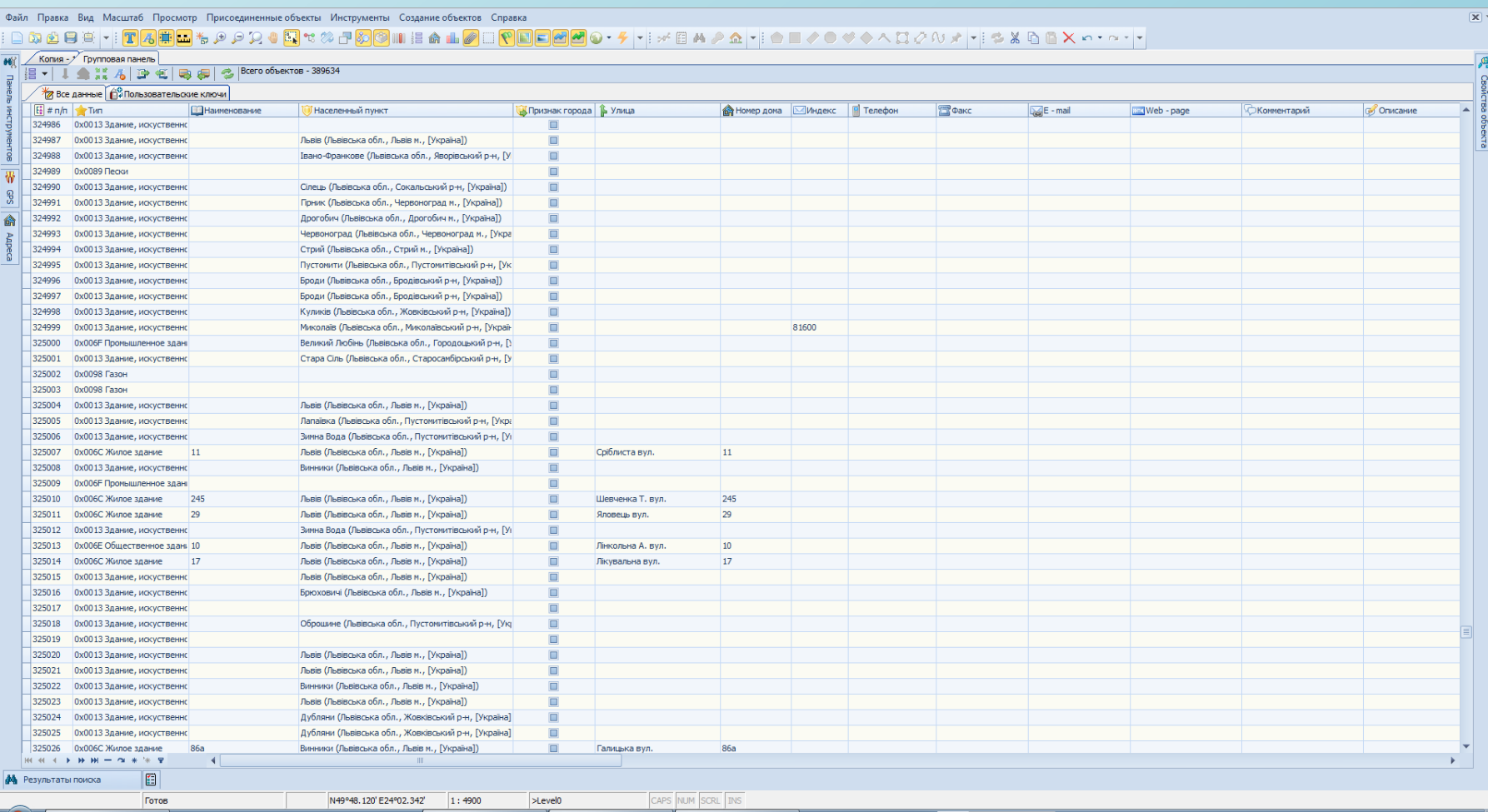

### Ability to enter additional attribute data objects maps

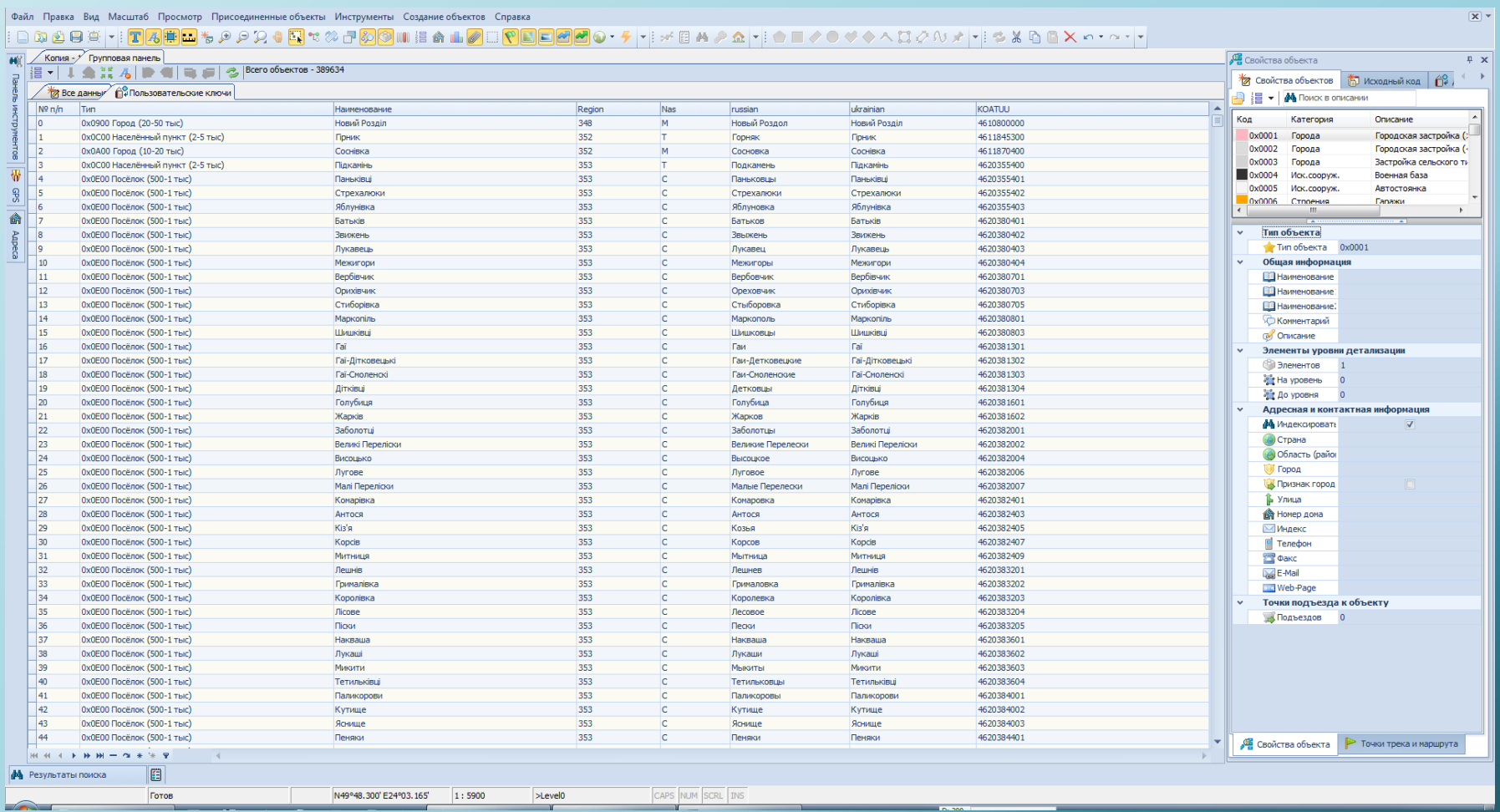

#### Ability to determine location using the GPS receiver

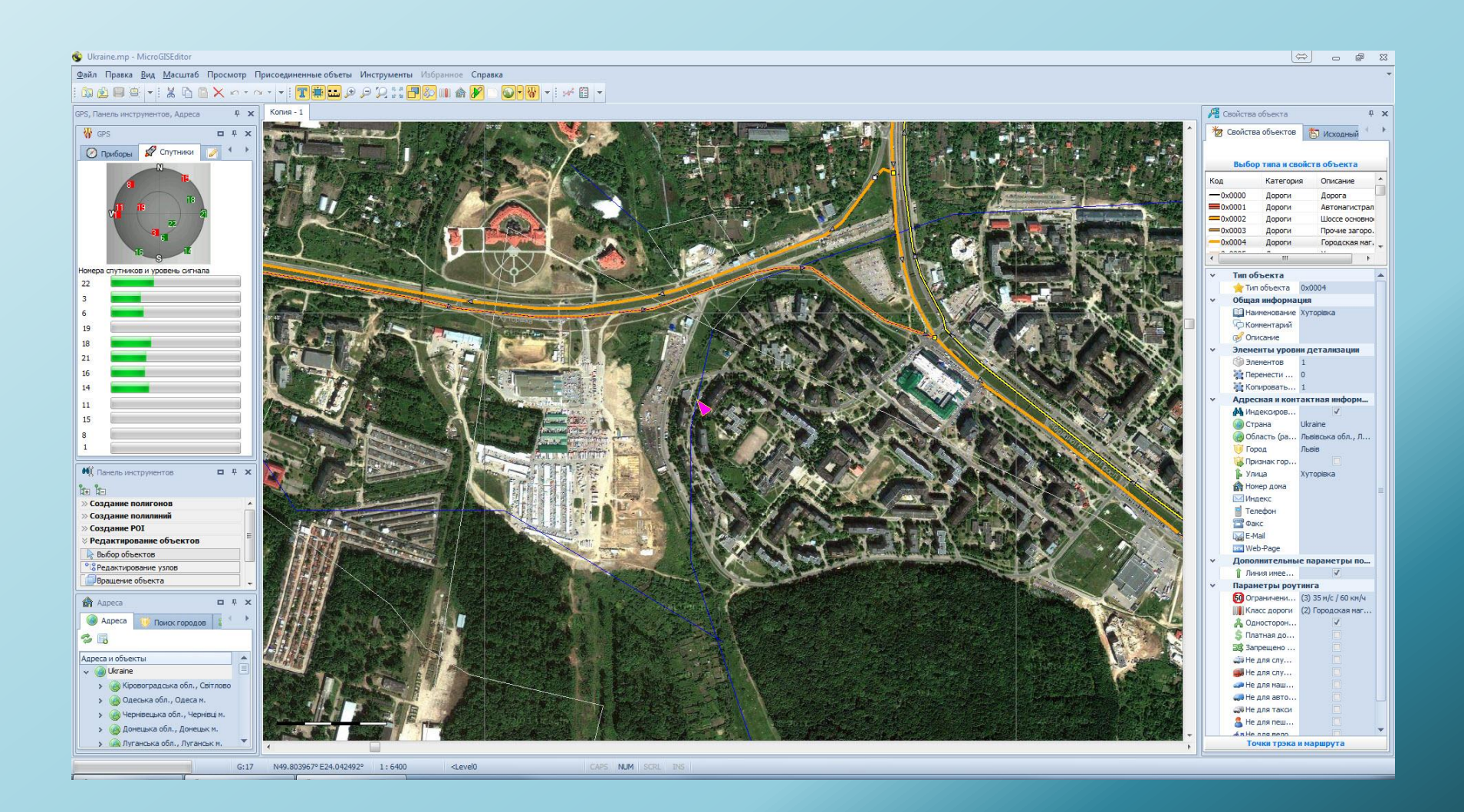

#### Ability to create additional tabs with a map

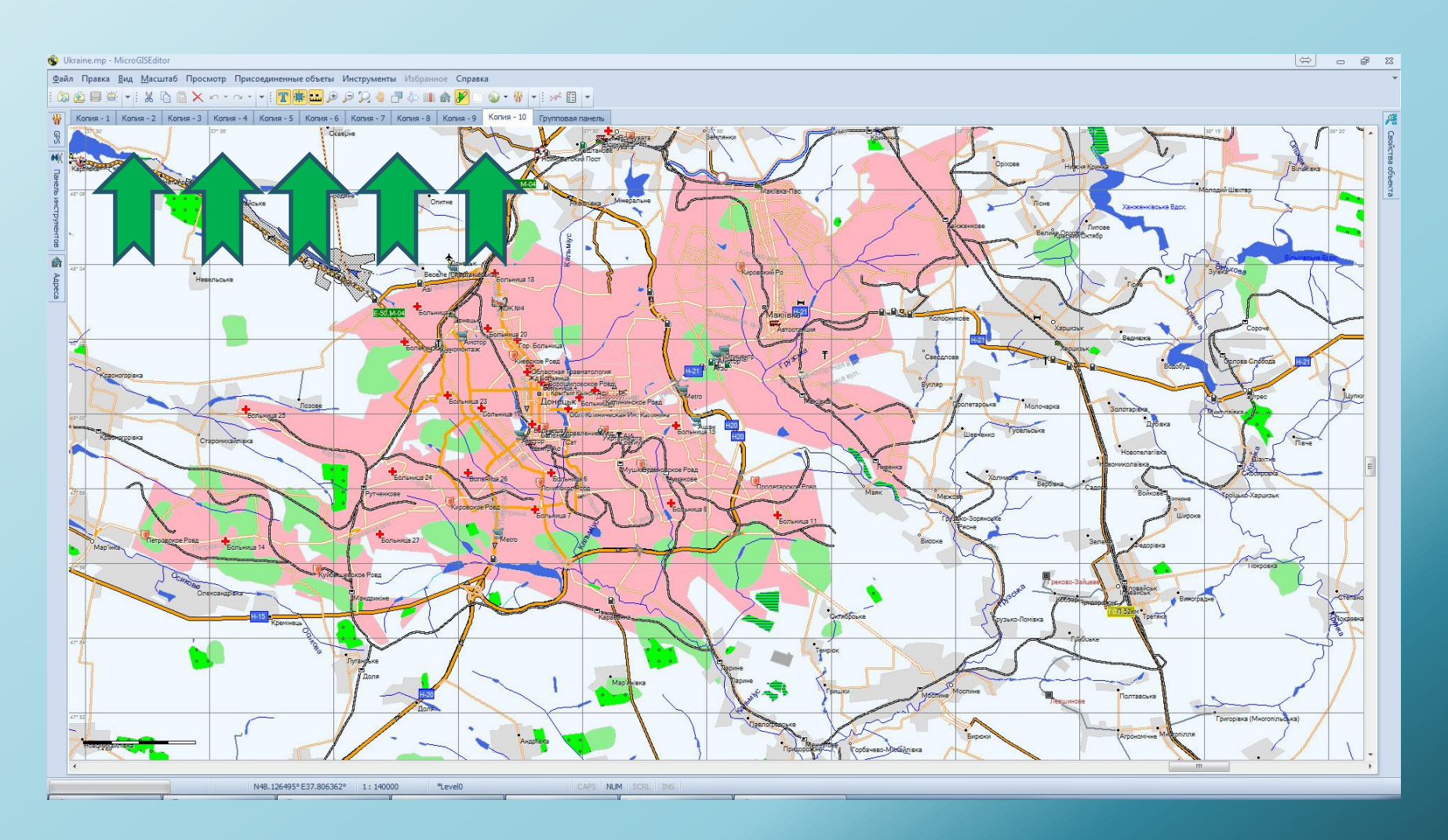

*In each tab, you can resize and move the map around.*

#### Preview maps in 3D mode

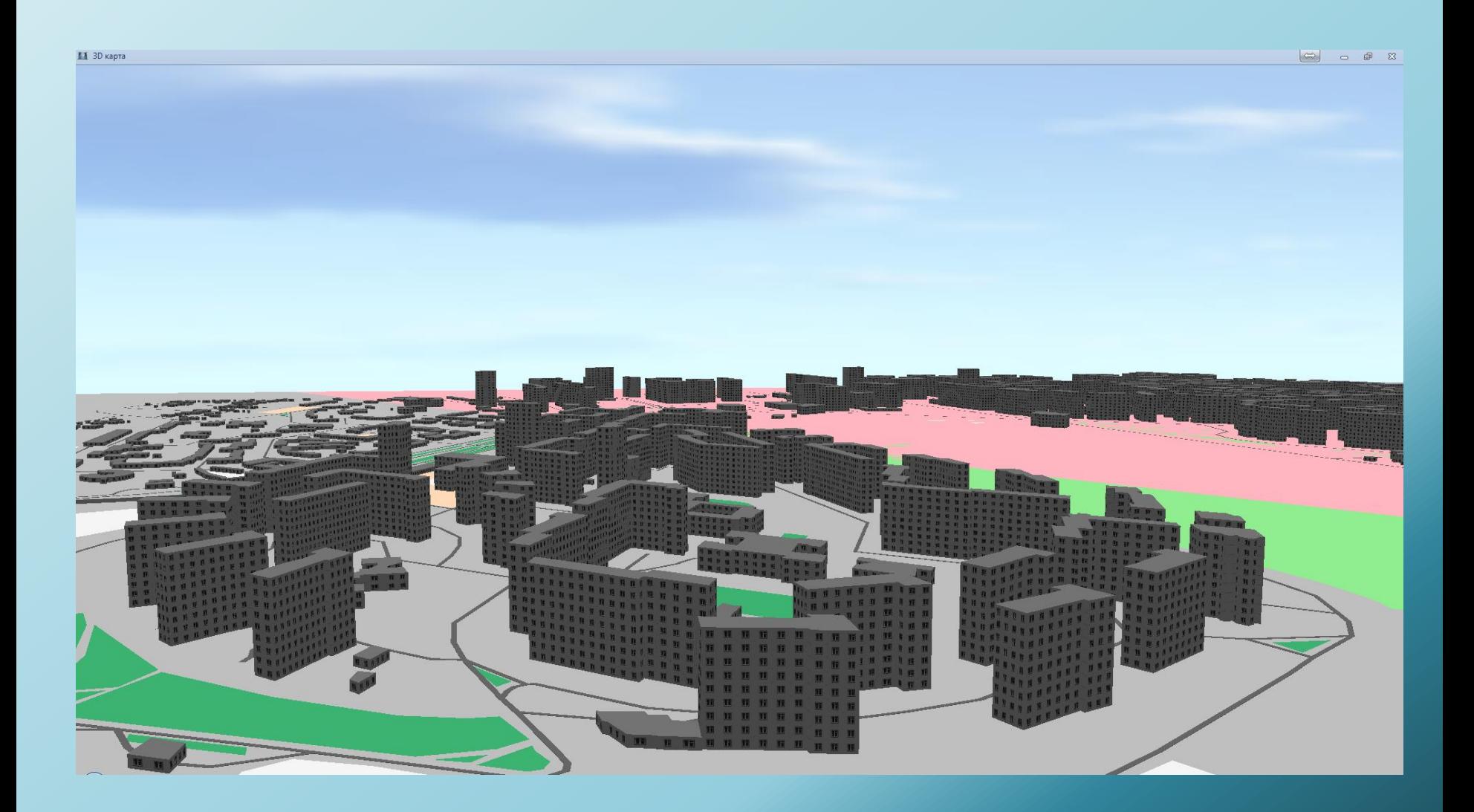

### Previewing the terrain in 3D model

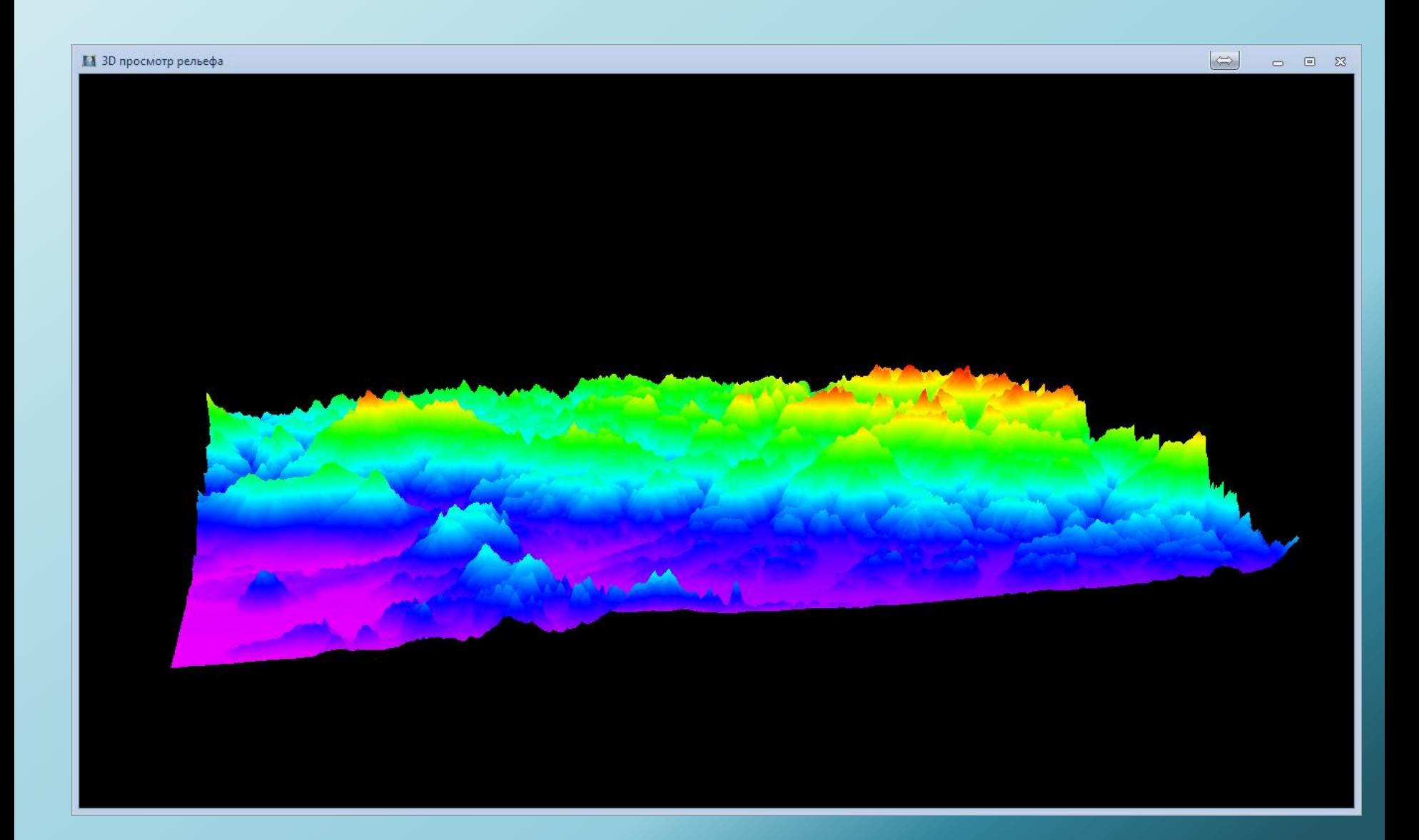

## Many maps checks for errors, including road and cut off the graph

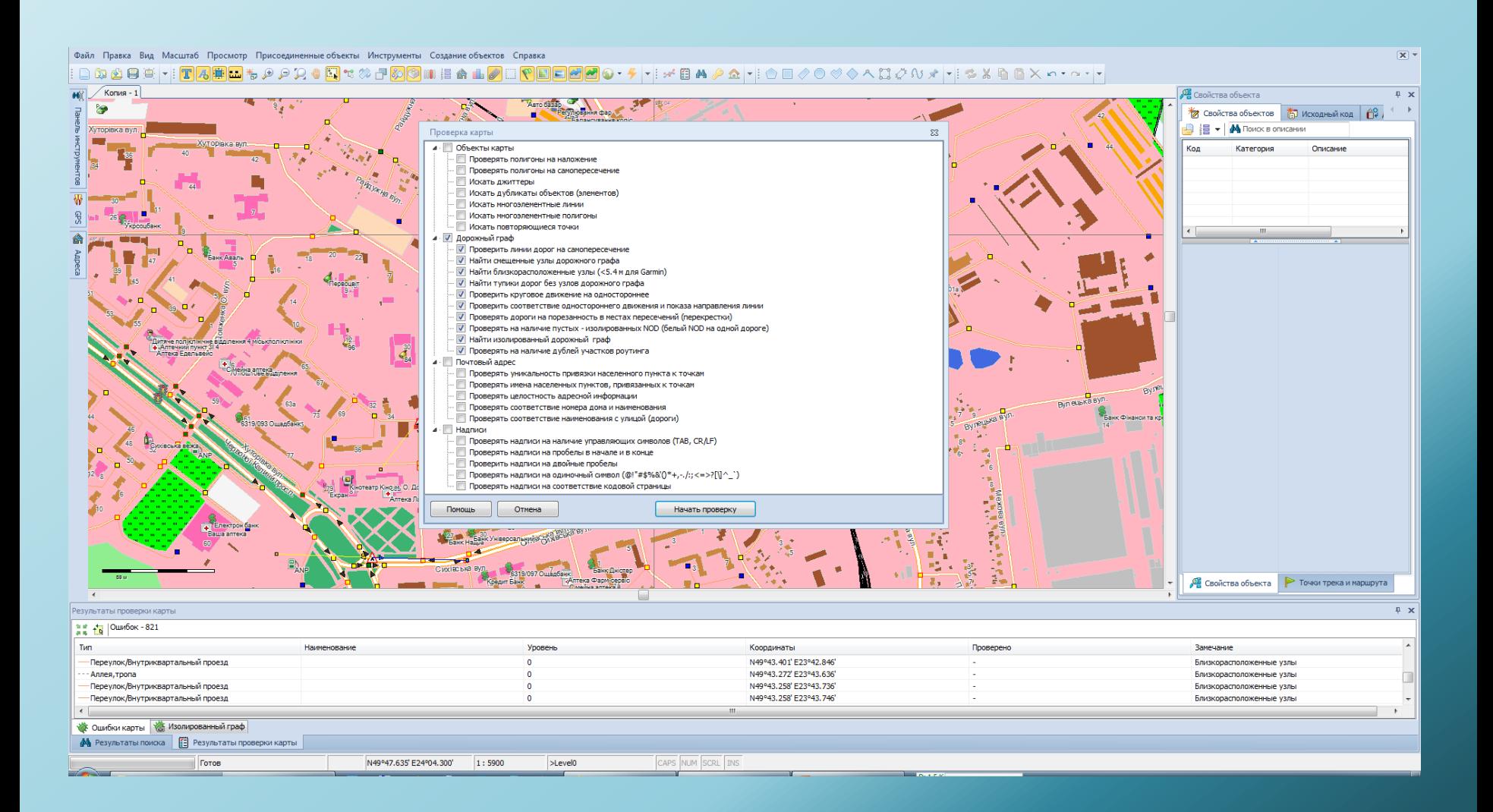

#### The program has a flexible interface

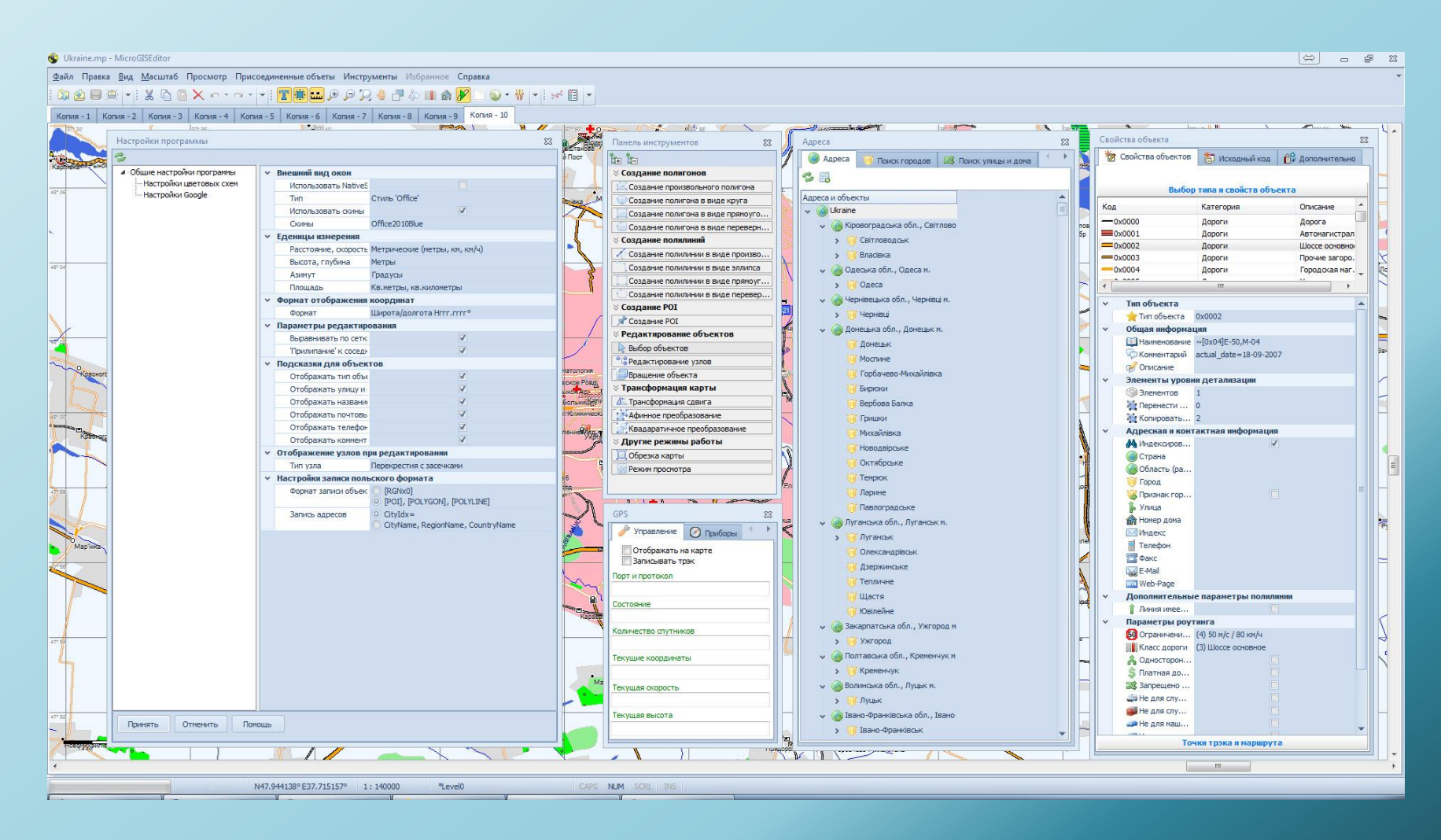

*All the tabs and toolbars - are set by the user*

# www.micro-gis.com

# support@micro-gis.com